## **Schriftlaboratorium**

Unterrichteinheit zum Thema Typografie Bildnerisches Gestalten

Rachel von Dach

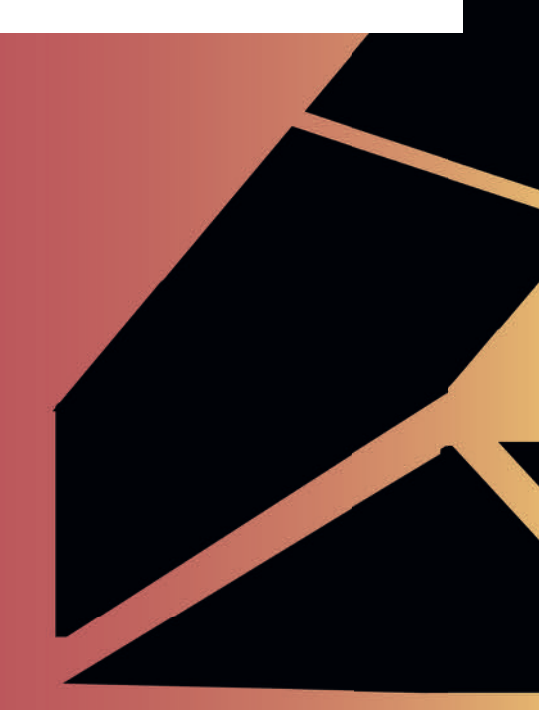

Praktikumsdokumentation

Praktikantin: Rachel von Dach Mentorin: Gila Kolb Praktikumsbetreuung: Stephanie Fröhlin

Alle Rechte bei den AutorInnen. Die Dokumentation entstand im Rahmen des Studiengangs MA Art Education in den Seminaren Fachdidaktik I und II an der HKB und PHBern.

**Abstract** <sup>05</sup>

**Zum Thema** <sup>06</sup>

**Übersicht** 08-13

**Verlauf** 14-21

**Ergebnisse** 22-23

**Material** 24-34

**Quellen** 35

04|05

## Abstract

Die vorliegende Präparation basiert auf der Unterrichtseinheit **Schriftlaboratorium** die ich für mein Fachpraktikum im Master Art Education am Gymnasium Biel-Seeland konzipiert und durchgeführt habe. Das in vier Doppellektionen gegliederte Schriftlaboratorium richtet sich an Klassen welche keine Erfahrung im Bereich der Typografie haben und hat zum Ziel den SchülerInnen das Potenzial von Schrift als Material im Fach bildnerisches Gestalten aufzuzeigen.

Das Schriftlaboratorium selber besteht aus drei aufeinander aufbauenden Teilen. Vom einzelnen Zeichen zum Wort bis zur Gestaltung mit Schrift, setzen sich die SchülerInnen schrittweise mit typografischen Elementen auseinander. In praktischen Arbeitsphasen erlangen sie damit schriftgestalterische Fähigkeiten sowie Übung im Umgang mit Schrift und Zeichen. Eine experimentelle Herangehensweise soll dabei zur Findungen von grafischen Lösungen führen. Neben intensiver praktischer Erfahrung werden auch theoretische Grundkenntnisse in Typografie vermittelt.

Auf den folgenden Seiten wurde der Versuch unternommen, die Unterrichtsmaterialien für das Schriftlaboratorium so aufzubereiten, dass diese in den eigenen Unterricht übertragbar sind. Dabei soll angemerkt werden, dass die im Unterricht gemachten Erfahrungen zu Verbesserungen im Aufbau der Präparation beigetragen haben.

Das Schriftlaboratorium zielt darauf ab, dass die Schü lerInnen spielerisch und experimentell an dem span nenden Feld der Typografie herangeführt werden. Es ist entsprechend weniger von Interesse, strikte ty pografische Regeln zu vermitteln, sondern eher, wie Schrift als Gestaltungsmittel eingesetzt werden kann.

Alle Arbeitsschritte werden analog ausgeführt und di gital dokumentiert. Die analoge Auseinandersetzung mit Computerschriften, ob auf Transparentfolie ge druckt oder in schwarzem Papier ausgeschnitten, er möglicht ein einfaches Hantieren mit den Buchstaben. Mit dem Hellraumprojektor lassen sich die einzelnen Elemente, ähnlich wie mit Photoshop aber analog be liebig kombinieren. Alle SchülerInnen können damit einfach Dinge erproben ohne dabei von der digitalen Technik eingeschränkt zu werden.

Trotz dem Verzicht auf digitale Programme wie Pho toshop, ist das Schriftlaboratorium so angelegt, dass die Medienkompetenz der SchülerInnen gefördert wird. Durch den Einsatz ihres Smartphones als Handy kamera für die Dokumentation der Projektionen, ler nen die SchülerInnen ihr Gerät im Unterricht sinnvoll einzusetzen. Sie erfahren einen kompletten Workflow, wie sie mit dem Smartphone ihre Bilder optimal auf nehmen, diese aufbereiten und die optimierten Bild daten auf einer Dropbox verwalten können.

#### **Potentielle Schwierigkeiten**

Die kurze Lektion bezieht sich auf eine relativ große Vorbereitung und Planung. Für das Helvetica Hack lab müssen Buchstaben im Vorfeld mit einem La serschneider ausgeschnitten werden und Fragen auf Transparentfolie gedruckt werden. Ausserdem sollte für jede Gruppe ein Hellraumprojektor vorgesehen werden, dessen Projektionsfläche viel Platz an den Wänden des Klassenzimmers einnimmt. Hier soll an geführt werden, dass anstelle von Hellraumprojekto ren, auch Visualizer und Beamer eingesetzt werden können. Obwohl der Aufwand für die Organisation und Durchführung beträchtlich ist, lohnt sich dieser. Die SchülerInnen fühlten sich von diesem unkonven tionellen Umgang mit Typografie sehr angesprochen und es herrschte während den Lektionen eine typi sche Tüftel-Atmosphäre.

#### **Inhalt**

Im Mathematik- wie im Geschichtsunterricht, beim Essen in der Mensa oder beim Flanieren durch die Stadt – Schrift umgibt uns immer und überall: Sie ist alltäglich und wird selbstverständlich eingesetzt. Buchstaben gehören zum Ersten das wir in der Schu le gelernt haben, werden aber nicht bewusst wahrge nommen.

Das Schriftlaboratorium nimmt sich zur Aufgabe, et was Alltägliches wie die Schrift erlebbar zu machen und sie den Schülerinnen näher zu bringen. Das Kon zept besteht darin, mit Hilfe von übergroßen Buchsta ben einen neuen Zugang zur Schrift zu schaffen der sich nicht nur das Visuelle beschränkt. Durch diesen Prozess der Materialisierung wird Schrift greifbar und zugleich sinnlich zugänglich gemacht: Nun kann man sie bearbeiten, zerstückeln und von ihrem Grund zweck entfremden. Angeleitet durch Kurzaufträge ar beiten sich die SchülerInnen selbstständig an schrift gestalterische Entwurfstechniken heran. Sie lernen, dass Schrift mehr als nur ein Informationsträger son dern zugleich ein elementares Gestaltungsmittel. Die SchülerInnen bewegen sich in ihrer gestalterischen Arbeit an der Schnittstelle, da wo Schrift zwischen Text und Bild oszilliert.

Nach einer Experimentierphase über zwei Doppellek tionen können die SchülerInnen in den letzten beiden Sequenzen selbstständig typografische Lösungswege finden. Dabei wird ihren Arbeitsprozess und dessen aufbauende Entwicklung Teil der gestalterischen Aus einandersetzung.

#### **Ziele und Lernerfahrung**

Die in der Unterrichtseinheit festgelegten Schwer punkte und Zielsetzungen nehmen Bezug auf folgende Grobziele des Lehrplans 2017 vom Kanton Bern:

- Die SchülerInnen lernen Schrift als vielseitiges Gestaltungsmittel wahrzunehmen. Dabei gestalten sie mit Zeichen, Wörtern, Schriftcharakteren und Typogramme
- Die SchülerInnen verfeinern und vertiefen ihre Kenntnisse und Fertigkeiten in elemen taren Regeln der Typografie ; Schriftfamilien, Schriftschnitte, Schriftgrösse, Zeilen- und Zei chenabstand kennen und anwenden können

## Zum Thema

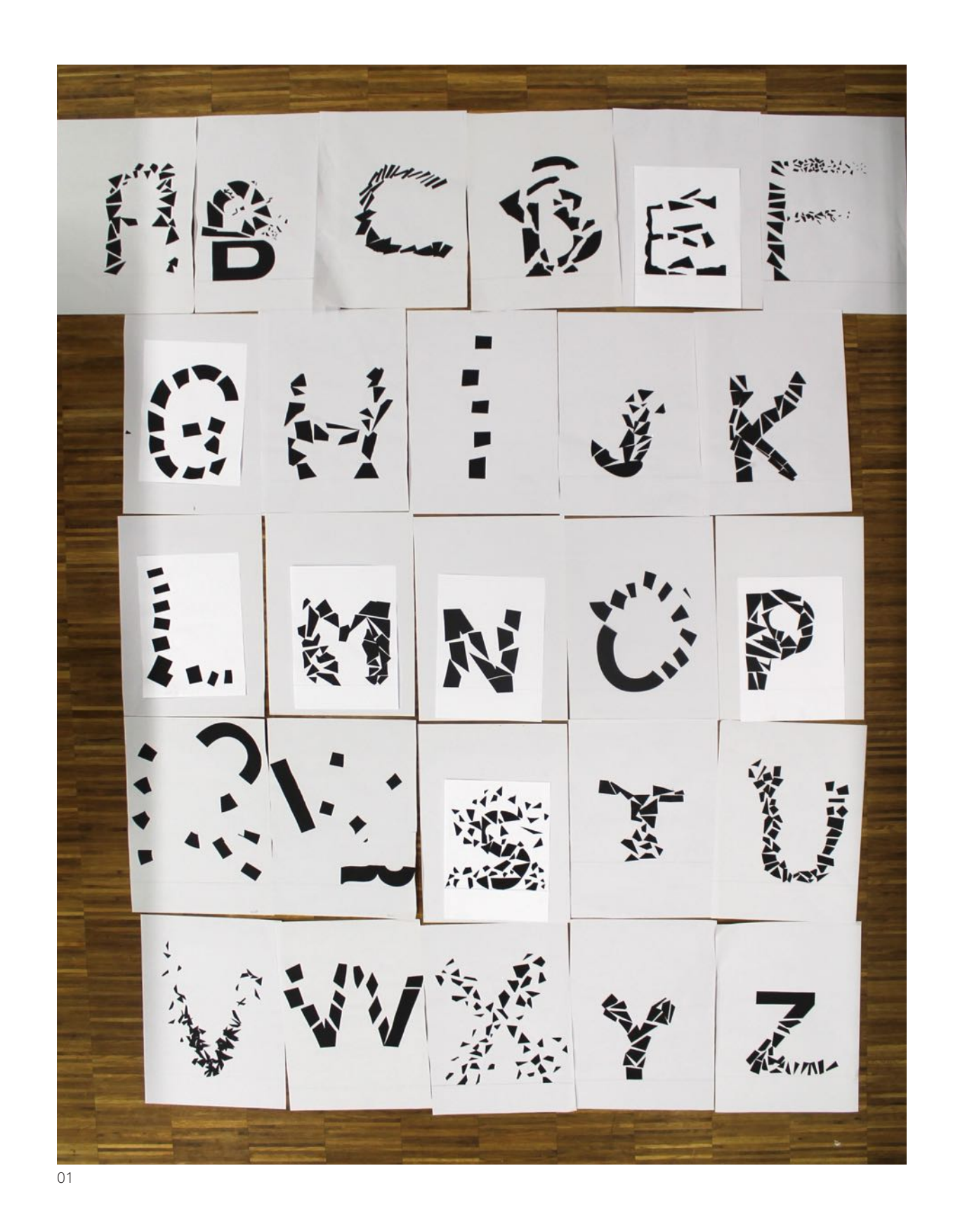

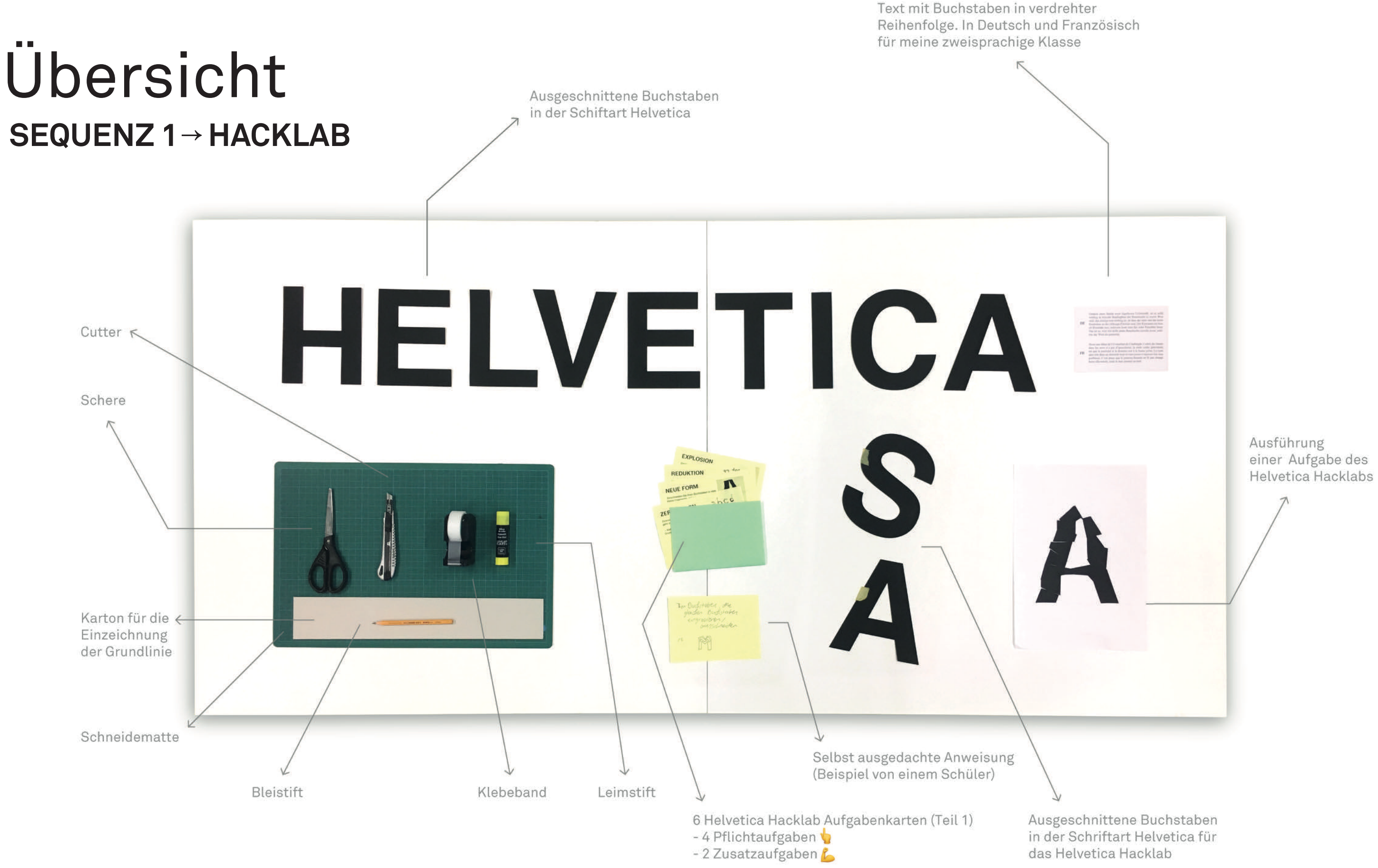

08|09

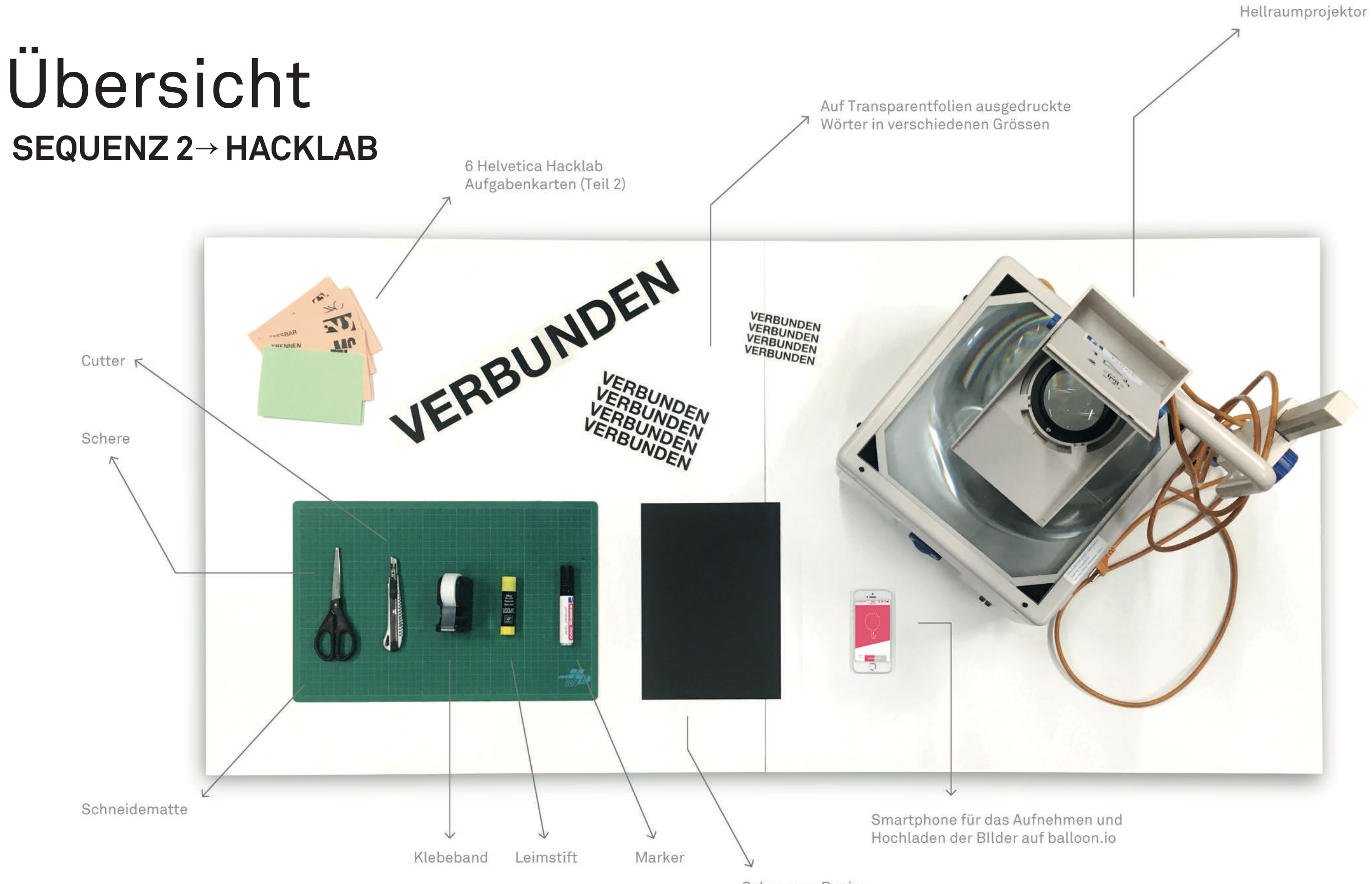

**Schwarzes Papier** 

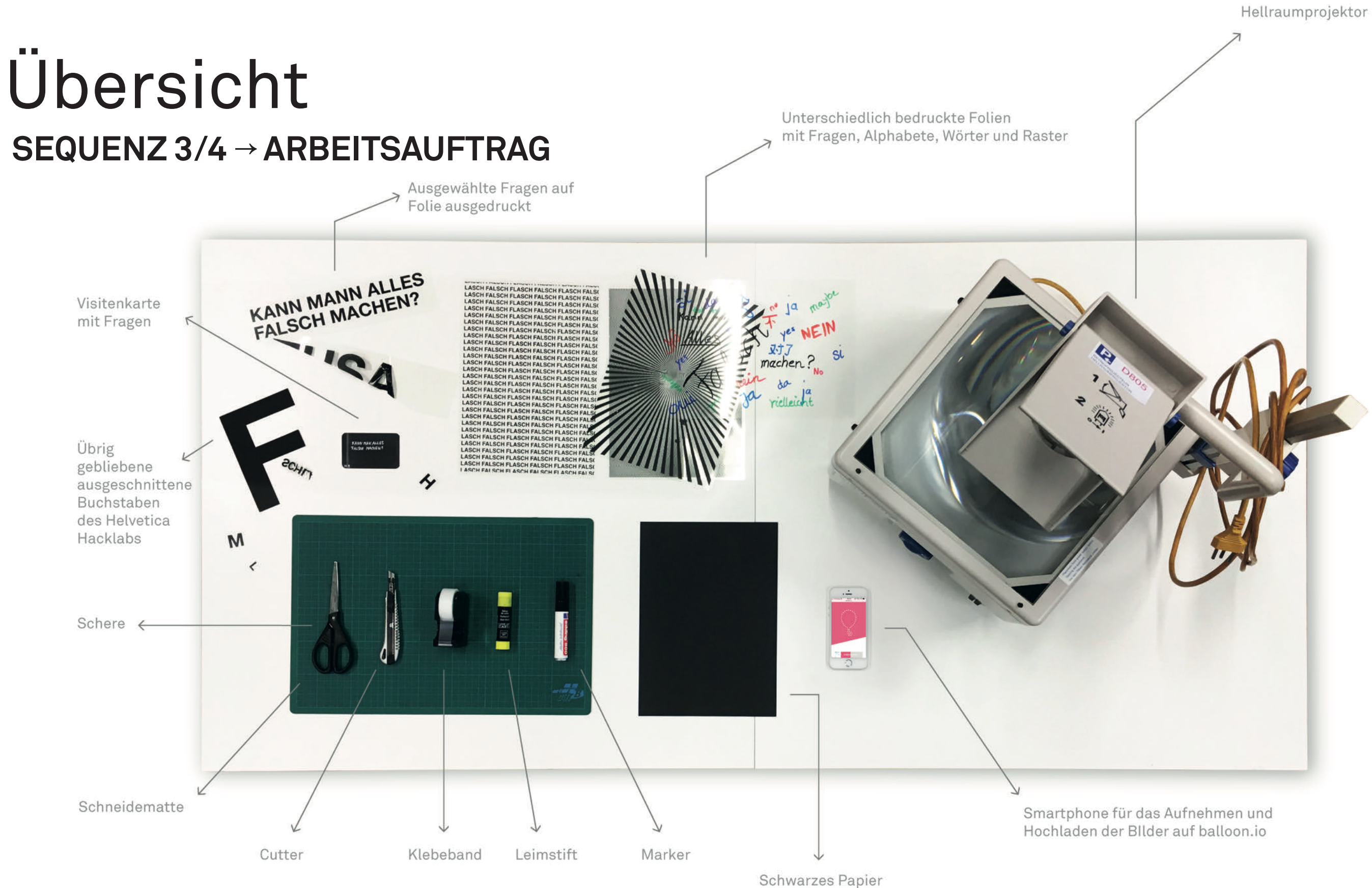

#### **Arbeitsphase**

Nachdem das Thema und das Feld eingeführt worden sind, kann mit dem praktischen Teil begonnen werden, dem "Helvetica Hacklab". Die gesamten Buchstaben des Alphabets werden in der Klasse aufgeteilt. Die SchülerInnen erhalten ihrer Auswahl entsprechend, je eine ausreichende Anzahl ausgeschnittene Helvetica-Buchstaben sowie einen Stapel von sechs Aufgabenstellungen. Diese fordern die SchülerInnen dazu auf, Ihre Buchstaben auf unterschiedlicher Art und Weise zu hacken. Die SchülerInnen bearbeiten die Aufgabenstellungen in Einzelarbeit nacheinander in der vorgegebenen und dennoch unterschiedlichen Reihenfolge. Damit können alle SchülerInnen gleichzeitig an unterschiedlichen Aufgabenstellungen arbeiten. Es stehen ihnen jeweils 10 Minuten durchschnittlich pro Aufgabenstellung zur Verfügung. Die Lehrperson hält die optimale Zeiteinteilung an der Wandtafel fest. Bei schnellem Arbeitstempo können zusätzliche Aufgabenstellungen bearbeitet werden. Durch den Gebrauch von zwei Icons  $(\frac{1}{2})$  lassen sich die Pflicht- von den Zusatzaufgaben unterscheiden.

- Vorstellungsrunde → In der Gruppe
- Input  $\rightarrow$  Im Plenum
- Arbeitsphase  $\rightarrow$  In Einzelarbeit
- Abschluss  $\rightarrow$  In Einzelarbeit

#### **Abschluss**

Nachdem die vorgegebene Zeit abgelaufen ist, werden die SchülerInnen aufgefordert, selbst eine Hacking-Anweisung auszudenken. Hierfür stehen ihnen leere A6 Blätter zur Verfügung auf welchen sie ihre Anleitung aufschreiben. Zum gemeinsamen Abschluss führen alle SchülerInnen, eine von ihren MitschülerInnen konzipierte Aufgabenstellung aus.

#### **Wozu | Ziele**

Die SuS lernen verschiedene Schriftarten und -typen kennen und erlernen Grundbegriffe der Typografie. Die SchülerInnen machen erste Erfahrungen wie sie Schrift als Material benutzen können. Die SchülerInnnen setzen sich intensiv mit der eigenen Hausschrift (Helvetica) auseinander. Sie transformieren und verfremden die Schrift um diese zu ihrem eigen zu machen.

#### **Wie | Methode**

## Beschreibung der UE

#### Sequenz 1

Der

Buchstabe: Grundstein der Schrift **Was | Inhalt**

#### **Vorstellungsrunde**

Der Unterricht beginnt mit einer Vorstellungsrunde, die gleichzeitig als Einstiegsübung angelegt ist. Die Lehrperson stellt sich anhand eines Alltagsgegenstandes vor, welcher, einmal auf dem Hellraumprojektor gelegt, die Form des ersten Buchstabens ihres Vor- oder Nachnamens hat. Die SchülerInnen werden aufgefordert, für sich im Klassenraum einen kleinen Gegenstand, der diese Bedingung erfüllt auszusuchen. Nacheinander stellen sich die SchülerInnen in einer einführenden Runde mit ihrem Fundstück vor. Dabei werden die Form, Beschaffenheit und Eigenschaften der Gegenstände welche zu ästhetisch spannenden Einzelbuchstaben führen, diskutiert.

#### **Transparenz**

Das Thema wird bekannt gegeben. In den nächsten vier Unterrichtslektionen wird sich die Klasse während eines dreiteiligen Schriftlaboratoriums mit Schrift auseinandersetzen. Im Plenum werden Gründe zusammengetragen, warum Schrift im BG-Unterricht auch ihren Platz haben könnte. Danach werden die SchülerInnen aufgefordert, einen kurzen Text zu lesen, in dem die Buchstaben in den Worten völlig durcheinandergewirbelt wurden. Erstaunlicherweise lässt sich dieser eigentlich unlesbar geschriebene Text doch recht fliessend lesen. Anhand dieses Textes kann festgestellt werden, dass wir beim Lesen die einzelnen Buchstaben gar nicht mehr wirklich sehen. Dadurch rückt die Wichtigkeit Buchstaben und Schrift wieder sehen zu lernen in den Fokus.

#### **Input**

Auf dem Tisch sind ausgeschnittene Buchstaben ausgelegt. Im Plenum werden erste Versuche gemacht, eine Schrift zu beschreiben oder diese gar zu erkennen. Schriftennamen werden mündlich gesammelt. Bei den ausgeschnittenen Buchstaben handelt es sich um die Schriftart Helvetica – Eine Schweizer Schrift, welche international wohl die bekannteste und verbreitetste Schrift unserer Zeit ist. In unserem Fall ist es sogar die Hausschrift des Gymnasiums. Der Name "Helvetica" wird mit den serifenlosen Buchstaben geformt. Der Schriftzug wird mit "Times" und "Script" in den entsprechenden Schriftarten ergänzt. Die Lehrperson erläutert die Unterschiede in der Erscheinung und im Gebrauch der Schriftklassifi kationen Serife, Serifenlos und Script. Zum Abschluss vermittelt die Lehrperson anhand der ausgeschnittenen Buchstaben wichtige Grundbegriffe wie Font, Versal/Minuskel und Grundlinie.

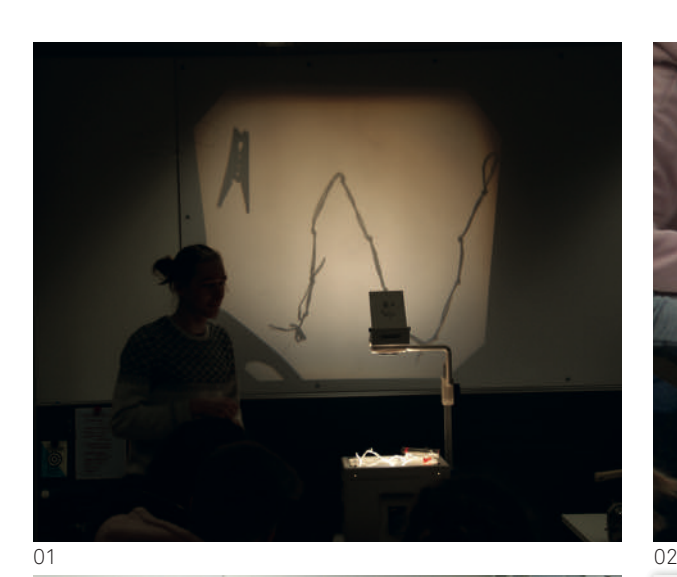

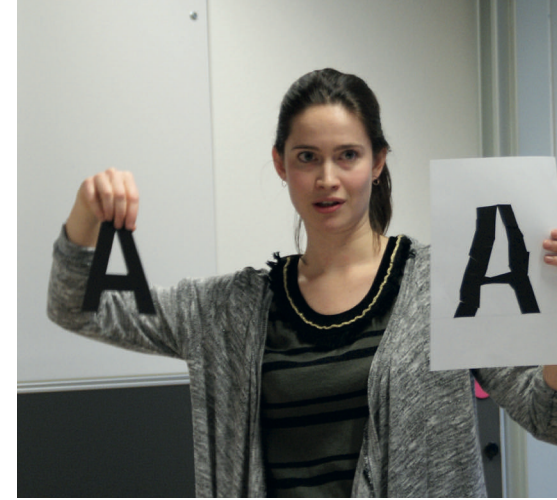

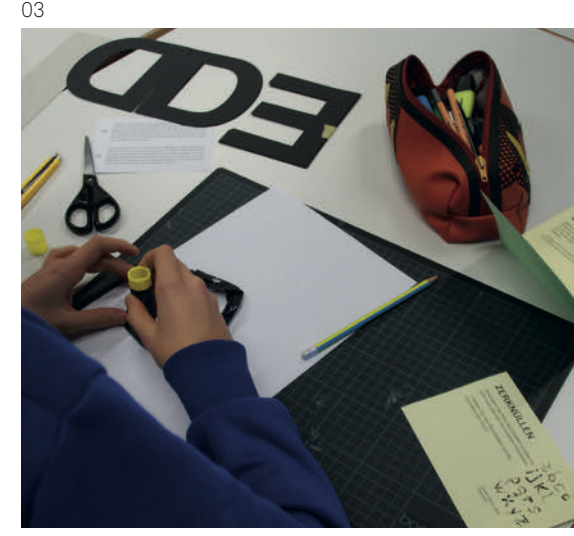

Vorstellungsrunde **01**

- Schriften benennen und beschreiben
- Bei der Arbeit
- Einführung in das Helvetica Hacklab **04**

**02 03**

#### **Material**

#### **Vorbereiten**

- 1x Helvetica, Times und Script Buchstaben in den entsprechenden Schriftarten ausgeschnitten
- 6x ausgeschnittenes Helvetica Alphabet

#### **Drucken**

- Anzahl SuS x Aufgabenkarten (Teil1)
- Anzal SuS x Text mit verdrehten Buchstaben

#### **Im Schulzimmer**

- 1x Hellraumprojektor
- Scheren
- Cutter
- Schneidematten
- Leimstifte
- Klebeband
- Weisse A3 und A4 Blätter
- Bleistifte
- Karton als Massstab für die Einzeichnung der Grundlinie

04

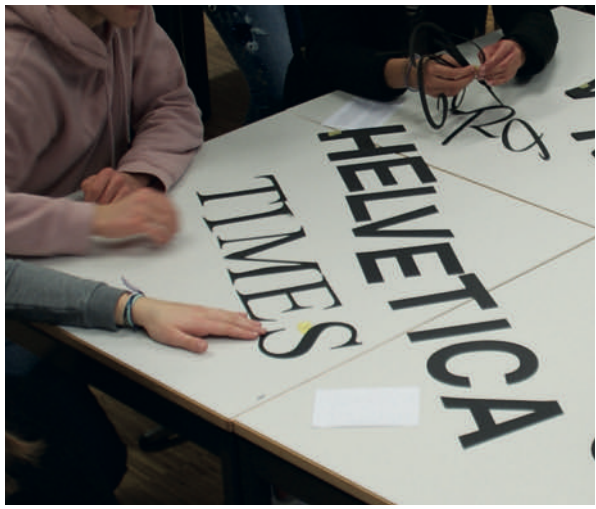

Arbeitsprozess orientieren können. Bevor in den nächsten zwei Doppellektionen an einem längeren Arbeitsauftrag gearbeitet wird, sollen in der folgenden Lektion noch weitere Versuche zur Annäherung an die Gestaltung mit Schrift stattfinden. Nun rückt das Wort als Material in den Fokus! Das Setting des praktischen Teils unterscheidet sich in einigen wesentlichen Punkten zum Setting der ersten Doppellektion:

- Die SchülerInnen arbeiten nun in Zweiergruppen
- ge bearbeitet werden
- Die Umsetzung findet auf Hellraumprojektoren statt
- Die Ergebnisse werden auf dem Smartphone festgehalten und über balloon.io auf die Cloud der Lehrperson hochgeladen

Mittels Beamer zeigt die Lehrperson vor, wie die Fotos von dem Smartphone auf die Cloud übertragen werden können. Danach werden die Stapel an Arbeitskarten ausgeteilt. Die Lehrperson versichert sich, dass alle TeilnehmerInnen mit einem Hellraumprojektor umgehen können und verweist auf das zu Verfügung stehende Material.

#### **Arbeitsphase**

Nacheinander werden die SchülerInnen aufgefordert, ein Wort aus einem Säckchen zu ziehen. Die SchülerInnen mit dem gleichen Wort bilden für diese Lektion eine Zweiergruppe. Nun sucht sich jede Gruppe eine zum Wort passende Aufgabenkarte. Ist die erste Karte bearbeitet und das Foto hochgeladen, können die SchülerInnen eine neue Karte auswählen und dazu ein passendes Wort auf dem Materialtisch ausfindig machen. Wie in der vorangegangenen Lektion ist das Ziel, innerhalb 10 Minuten eine Aufgabenkarte zu lösen. Während der Arbeitsphase beobachtet die Lehrperson die SchülerInnen, klärt im Gespräch offene Fragen, regt und leitet die Lernenden an ihre Wörter und Fotos bewusster zu gestalten. Im verdunkelten Klassenraum können die SchülerInnen gleichzeitig an den Hellraumprojektoren arbeiten sowie auf dem Beamer die Resultate der einzelnen Gruppen live mitverfolgen.

- Auswertungsphase → Im Plenum
- Repetition  $\rightarrow$  In Einzelarbeit
- Information → Frontalunterricht
- Arbeitsphase  $\rightarrow$  In Zweiergruppen (ausgelost)
- Abschluss  $\rightarrow$  Im Plenum

#### **Abschluss**

Die in dieser kurzen Zeit entstandenen Ergebnisse werden über den Beamer der Klasse gezeigt. Jede Gruppe berichtet kurz über die wesentlichsten Ergebnissen und Entdeckungen. Am Schluss wird gemeinsam festgelegt,

SchülerInnen wird ebenfalls über die Schwierigkeiten • Die Arbeitskarten können in beliebiger Reihenfol-In der nächsten Unterrichtssequenz entdecken die SchülerInnen ihre Ergebnisse des Helvetica Hacklabs. Die gehackten Buchstaben sind nach Aufgabenstellung sortiert und alphabetisch geordnet. Die SchülerInnen schauen sich die Auslegung an und achten dabei auf Folgendes: Wo verschwindet die Schrift als Medium? Wo treten unvermittelt Bilder an ihre Stelle? Die Lehrperson versucht zu erklären wo der Kippmoment liegt. Die SchülerInnen sollen erkennen, dass dieser einen optischen Stimulus beim Betrachter erzeugen kann. Im Gespräch mit den und Möglichkeiten der Übung besprochen.

> an welche Vorschläge sich die Weiterarbeit orientieren könnte und was auf den Bildern eher vermieden werden sollte. Die Lehrperson teilt den SchülerInnen mit, dass die in der Arbeitsphase benutzten Wörter, aus Fragen entnommen wurden. Diese Fragen liegen auf dem Tisch in doppelter Auflage im Visitenkartenformat vor. Die SchülerInnen bilden frei Zweiergruppen und sollen sich zusammen eine Frage aussuchen, mit der sie sich die nächsten zwei Unterrichtslektionen auseinandersetzen werden. Ist die Wahl gefallen, nimmt jeder eine entsprechende Visitenkarte mit nach Hause. Daraufhin sollen sich die SchülerInnen als Hausaufgabe mit dieser Frage auseinandersetzen und sich überlegen, wie sie die Frage gestalterisch beantworten könnten.

#### **Wozu | Ziele**

- Anzahl SuS x Repetitionsblatt
- Anzahl SuS x Aufgabenkarten (Teil 2)
- 2 x Visitenkarten

Die SuS untersuchen den Kippmoment in dem Schrift als Medium verschwindet und unvermittelt Bilder an ihre Stelle treten. Die SuS werden sich bewusst, dass es sich bei den Aufgaben um mögliche schriftgestalterische Entwurfstechniken handelt. Die SuS repetieren die drei besprochenen Schriftenfamilien und verstehen, was eine Font ist. Die SuS müssen aus einer Auswahl Wörter diejenigen auswählen, welche für am meisten der Aufgabenstellung entsprechen und lernen somit auch neben dem gestalterischen Aspekt der Schrift den informellen/kommunikativen Aspekt einzubeziehen.

- Stefan Sagmeisters Broschuren "Dinge, die ich bisher im Leben gelernt habe"
- Satzzeichen
- 1x Helvetica, Times und Script Buchstaben in den entsprechenden Schriftarten ausgeschnitten

#### **Wie | Methode**

Sequenz 2

Vom Buchstaben zum Wort **Was | Inhalt**

#### **Auswertungsphase**

#### **Verweis auf den zeitgenössischen Kontext**

Die Auslegung soll verdeutlichen, wie spielerisch und vielfältig Gestaltungsmöglichkeiten mit Buchstaben sind. An dieser Stelle wird eine Parallele zu Stefan Sagmeisters Arbeitsweise im Bereich des Kommunikationsdesigns gemacht. Gemeinsam werden seine Broschüren zu "Dinge, die ich bisher im Leben gelernt habe" durchgeblättert. Aus seinen Kreationen wird sichtbar, welchen Wert er auf das Prinzip "analog vor digital" legt, um dadurch kreativer und unbeschwerter gestalten zu können. Davon zeugt auch sein Erfolg im variantenreichen und fantasievollen Umgang mit Typografie, mit welchem er längst die Werbe- und Kunstwelt erobert hat.

#### **Repetition**

Nach Sagmeisters Broschüren wird den SchülerInnen die in der ersten Doppellektion benutzten ausgeschnittenen Buchstaben der drei Schriftklassifikationen "Serife", "Serifenlos" und "Script" verteilt. Sie sollen damit die entsprechenden Namen der Schriften schreiben (Helvetica, Times und Script). Die SchülerInnen bekommen ein Blatt, welches Sätze in den drei Schriftzügen darstellt. Individuell wählen sie aus einer Reihe von vorgeschlagenen Begriffen die passenden Begriffe aus und fügen diese in die Lücken ein. In Kleingruppen erläutern sich die SchülerInnen gegenseitig die Begriffe und werden dabei gegebenenfalls von der Lehrperson unterstützt. Durch mitgebrachte Satzzeichen aus Blei wird der Ursprung des Wortes "Font" aufgeführt und als Trägermaterial der Schrift digital oder analog erklärt.

#### **Information**

An der Wandtafel wird den SchülerInnen einen Zeitplan vorgegeben, damit sie sich in Bezug auf den

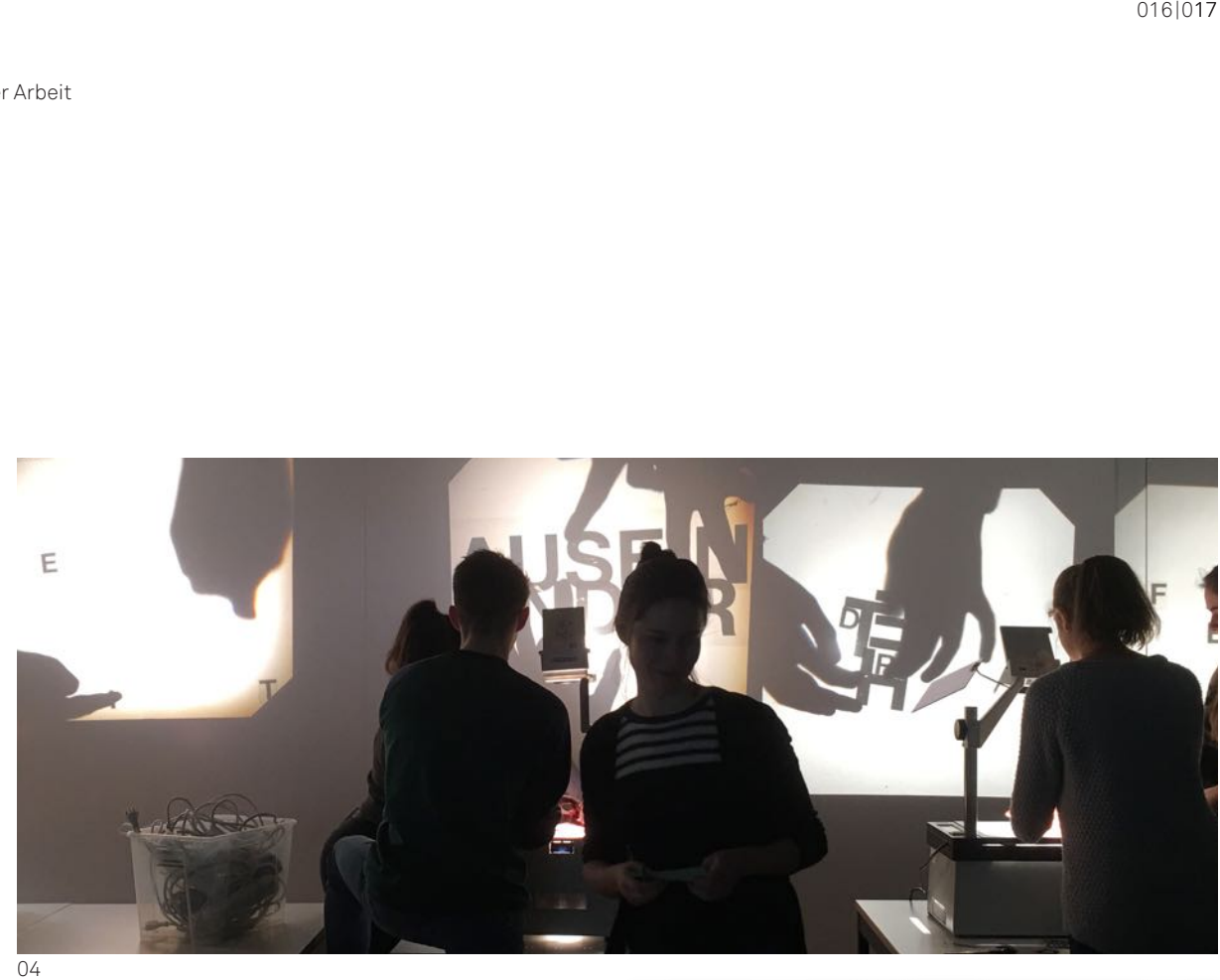

#### **Material**

#### **Vorbereiten**

- Ergebnisse des Helvetica Hacklab alphabetisch ordnen
- Wörter aus Fischli/Weiss Fragen in unterschiedlichen Grössen auf Transparentfolie ausdrucken

#### **Drucken**

#### **Mitnehmen**

#### **Im Schulzimmer**

- Hellraumprojektoren
- Scheren
- Cutter
- Schneidematten
- Leimstifte
- Klebeband
- Schwarzes Papier

#### Sequenz 3

#### **Arbeitsphase**

Es folgt die Erteilung des Arbeitsauftrags. Dieser wird gemeinsam gelesen und besprochen. Der Auftrag fordert die im Vorfeld formierten Kleingruppen auf, ihre Frage durch typografische Experimente in eine Form zu bringen, in der diese sowohl als Informationsträger aber auch als Bild funktioniert. Auf dem Materialtisch stehen den Gruppen jeweils in mehrfacher Auflage und Grössen die auf Transparentfolie ausgedruckten Fragen zur Verfügung.

Die Gruppen werden durchnummeriert und entsprechend wird aus der Zahl einen neuen Balloon-Link für jede Gruppe generiert. Dies wird den SchülerInnen in einem späteren Zeitpunkt erleichtern, einen Überblick über ihren Fortschritt zu bekommen und ihre Bilder später in eine Ordnung zu bringen.

- Kahoot  $\rightarrow$  Interaktives Quiztool, spiel in Teams
- Input  $\rightarrow$  Im Plenum und Frontalunterricht
- Arbeitsphase → In Zweiergruppen (selbst gewählt)

Durch die Experimentierphase der ersten beiden Doppellektionen gelingt ein fliessender Übergang auf die eigene praktische Arbeit in den Kleingruppen. Hand in Hand, konzentriert, aufgabenorientiert und kreativ arbeiten die Teams an den Arbeitsauftrag. Die Aufgabe der Lehrperson besteht darin, die SchülerInnen in der Unterrichtssituation zu beobachten, auf sie zuzugehen, nachzufragen, sie aufzufordern ihre Ergebnisse kritisch zu hinterfragen und ihnen passende Zugänge zu öffnen.

#### **Wozu | Ziele**

Die SuS sind in der Lage, selbständig mit einem Hellraumprojektor umzugehen. Die SuS erarbeiten Grundkenntnisse und Grundfertigkeiten Schrift als vielseitiges Gestaltungsmittel einzustetzen. Die SuS lernen experimentell mit Schrift umzugehen.

#### **Wie | Methode**

**Was | Inhalt**

#### **Ergebnissicherung**

Die dritte Doppellektion beginnt mit einem digitalen Quiz, um das erworbene Wissen im Bereich Typografie nochmals zu wiederholen und überprüfen zu können. Eine Reihe von Fragen zum Thema, welche im Vorfeld von der Lehrperson erstellt wurden, sind auf dem Beamer projiziert. In Zweierteams können sich die SchülerInnen mit ihren Smartphones auf die Plattform einloggen und das Quiz via Zahlencode abrufen. Auf ihren Smartphones sehen die SchülerInnen Antwortmöglichkeiten auf die gestellte Frage und müssen schnellstmöglich eine Auswahl treffen. Am Ende des Quiz gibt es eine Gesamtwertung mit einem Siegerteam. Nach jeder Frage nimmt sich die Lehrperson Zeit die richtige Antwort erläutert.

#### **Verweis auf den kunsthistorischen Kontext**

Nachdem die typografischen Grundbegriffe zur eigenen Lernzielkontrolle abgefragt wurden, werden die SchülerInnen gebeten, die in der vorhergehenden Lektion erhaltenen Visitenkarte hervorzunehmen. Die darauf gedruckten Fragen werden nacheinander laut vorgelesen. Was zeichnet diese Fragen aus? Aus den gesammelten Erkenntnissen stellt sich heraus, dass es sich dabei um Fragen handelt, die basal aber zum Teil auch grundlegend sind – Fragen die sich jeder ab und zu stellt, auf denen es aber meist keine Antwort gibt. Das renommierte Schweizer Künstlerduo Fischli/ Weiss hat solche Fragen über viele Jahren zusammengetragen. Einige davon wurden in einem Künstlerbuch veröffentlicht. Die Lehrperson stellt das Künstlerbuch vor, zudem erhalten die SchülerInnen einen kurzen kontextuellen Input zu der alltäglichen Welt gewidmeten Arbeiten von Fischli/Weiss. Ein besonderes Augenmerk wird auf die 2003 an der Biennale vorgestellten Projektion, welches die Fragen integriert, gelegt.

#### **Aus Fehlern lernen**

Neben dem kurzen Werküberblick von Fischli/Weiss enthält die Präsentation auch einige Folien mit Ergebnissen der letzten Unterrichtslektion. Die Lehrperson legt technische und inhaltliche-gestalterische Probleme und Potenziale offen dar und ermutigt die SchülerInnen dazu, gewissenhafter zu arbeiten.

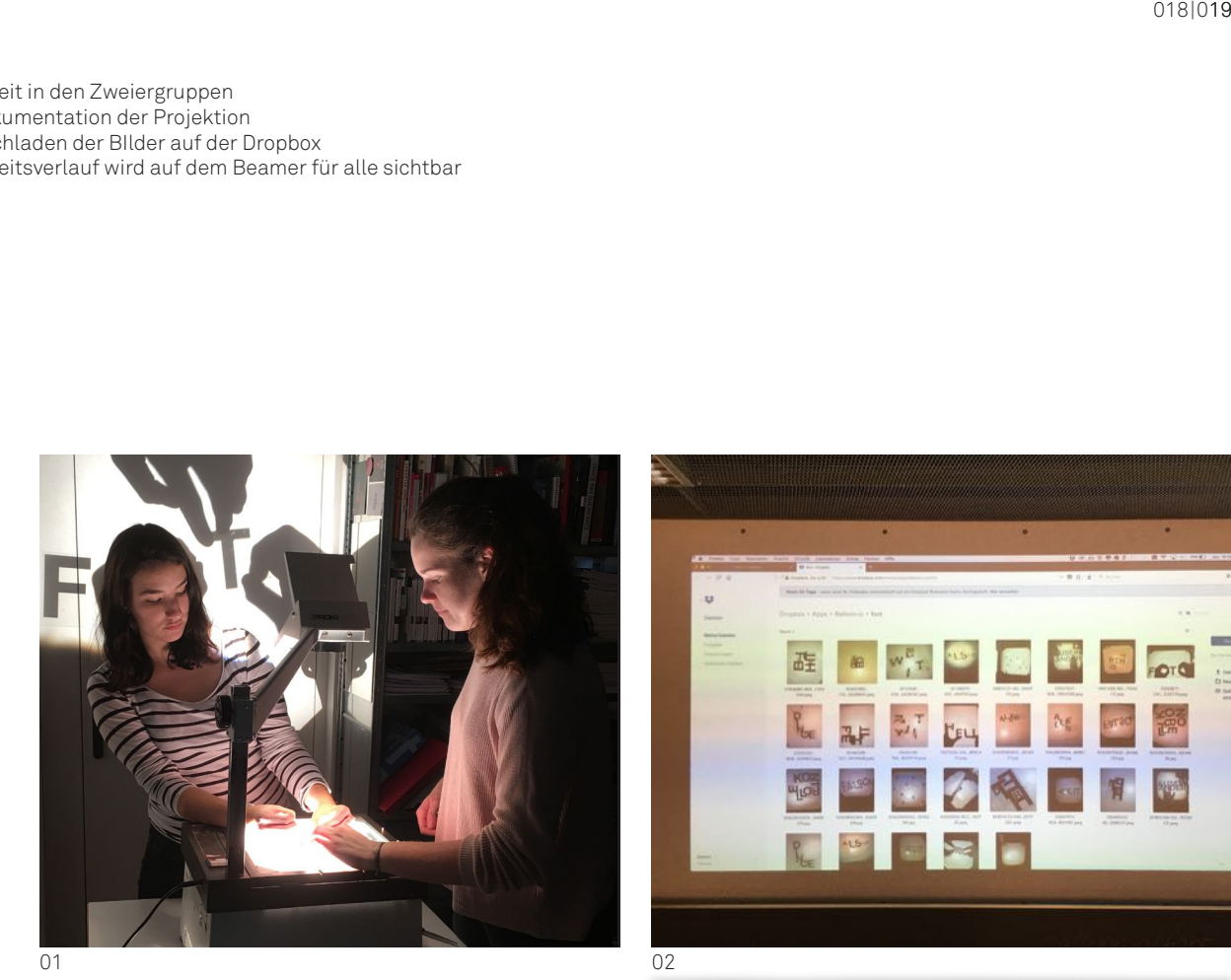

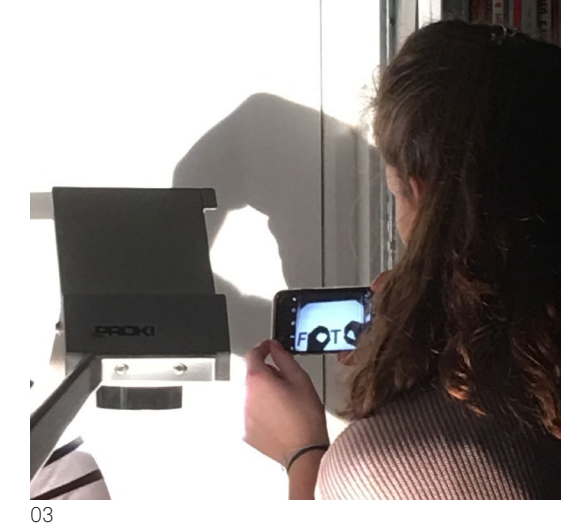

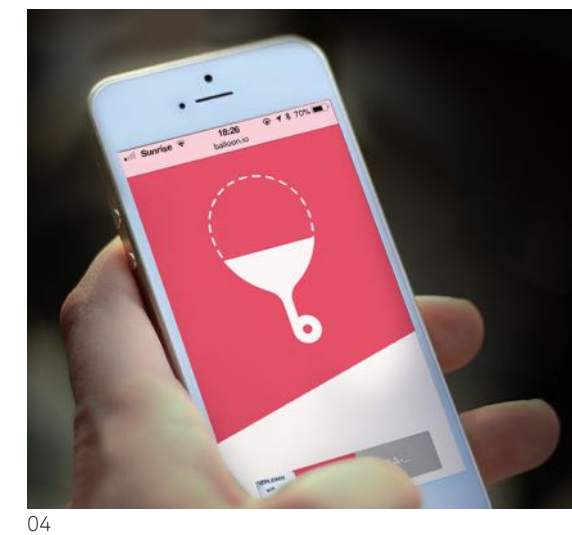

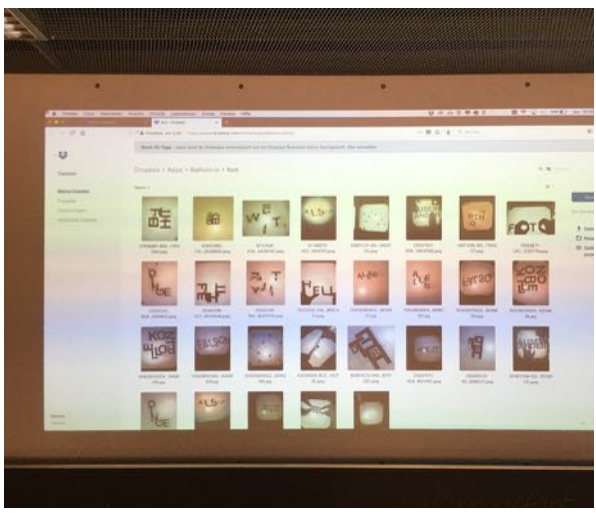

#### **Material**

#### **Vorbereiten**

- Neuer Dropbox-Ordner für jede Gruppe anlegen und mit Balloon verlinken
- Fischli/Weiss Fragen in unterschiedlichen Grössen auf Transparentfolie ausdrucken
- Kahoot Quiz
- Powerpoint Präsentation mit Fischli/Weiss Werkbilder

#### **Drucken**

• Anzahl SuS x Arbeitsauftrag

#### **Im Schulzimmer**

- Hellraumprojektoren
- Smartphones
- Scheren
- Cutter
- **Schneidematten**
- Leimstifte
- Klebeband
- Transparentfolie
- Schwarzes Papier
- Wasserfeste Marker

#### Arbeit in den Zweiergruppen **01**

- Dokumentation der Projektion **02**
- Hochladen der BIlder auf der Dropbox **03**
- Arbeitsverlauf wird auf dem Beamer für alle sichtbar **04**

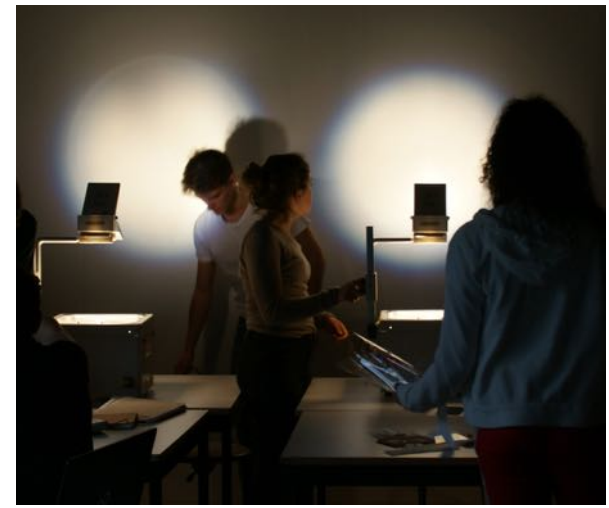

Sequenz 2

#### **Abschluss**

Nach einer kurzen Überprüfung der übermittelten Daten treffen sich die SchülerInnen im Plenum. Die Lehrperson spannt zum Abschluss den Bogen zu der eingangs eingeführten analogen Bildgestaltung, welche viel mehr Freiheit, Variantenreichtum und Leichtigkeit als die digitale Umsetzung mit sich bringt. Der analoge Umgang mit Schrift soll für die SchülerInnen auch in Zukunft eine alternative Lösung zur digitalen Gestaltung bleiben. Ein zusammenfassendes Schlusswort beim Betrachten der fertiggestellten Arbeiten bildet das Ende der Unterrichtseinheit.

- Input → Frontal Unterricht
- Arbeitsphase  $\rightarrow$  In Zweiergruppen (selbst gewählt)
- $\cdot$  Abschluss  $\rightarrow$  Im Plenum

#### **Wozu | Ziele**

#### Sequenz 4 **Was | Inhalt**

Die SuS sind in der Lage eine Frage aus Peter Fischli und David Weiss's Sammlung "Findet mich das Glück" durch typografische Experimente in eine Form zu bringen in der die Schrift nicht nur Informationsträger sondern auch zum Bild wird. Dabei ist der Prozess zur Findung der verschiedenen Einfällen zur Formgebung relevant. Um diesen Prozess nachvollziehbar und transparent zu machen werden die einzelnen Versuche die an einem Hellraumprojektor erarbeitet werden, immer wieder mit dem Smartphone festgehalten.

#### **Wie | Methode**

#### **Optimierung**

In der letzten Doppellektion wird auf einen weiteren theoretischen Input verzichtet. Die Zeit soll genutzt werden, um den Arbeitsauftrag fertigstellen zu können. Stattdessen wird jedoch exemplarisch an einem in der letzten Unterrichtseinheit entstandenen Bild aufgezeigt, wie in drei Schritten eine Anordnung auf dem Hellraumprojektor optimal mit dem Smartphone aufgenommen und gekonnt inszeniert werden kann. Ein von der Lehrperson durchgeführter Vorher-Nachher-Vergleich führt die Wirksamkeit von kleinen Maßnahmen zur Verbesserung der Bildwirkung vor.

- Hellraumprojektor soll bei der Aufnahme nicht erkennbar sein
- Bei der Aufnahme auf den Bildausschnitt achten, wenn nötig Bild beschneiden
- Helligkeit und Kontrast so korrigieren, damit die Folie unsichtbar bleibt

#### **Transparenz**

Im Anschluss daran werden die Schülerinnen über die Abgabe und Abgabebedingungen anhand des Aufgabenblattes informiert. Die Lehrperson teilt die Zugangsdaten zur Cloud mit und zeigt wie die mit Balloon auf die Cloud hochgeladenen Bildern, im Fullscreen-Modus angezeigt, sortiert und umbenannt werden können. Die SchülerInnen werden gebeten ihre bereits vorhandenen auf dem Computer Bilder anzusehen und diese gegebenenfalls zu bearbeiten bevor sie sich wieder an die Schaffung neuer Bilder auf dem Hellraumprojektor machen.

#### **Arbeitsphase**

Die Arbeit wird nun selbständig in den Gruppen weitergeführt und fertiggestellt. Parallel dazu überprüft die Lehrperson den Stand auf der Cloud. Die SchülerInnen arbeiten am Hellraumprojektor und auf dem Computer, zwischen digital und analog hin und her. Die Lehrperson steht der Klasse während dieses Prozesses für Rückfragen zur Verfügung und macht weniger fortgeschrittene Gruppen darauf aufmerksam, die verbleibende Zeit gut zu nutzen. Kurz vor Abgabeschluss wiederholt die Lehrperson das genaue Abgabeprozedere und fordert die SchülerInnen auf, einen Abschluss zu finden.

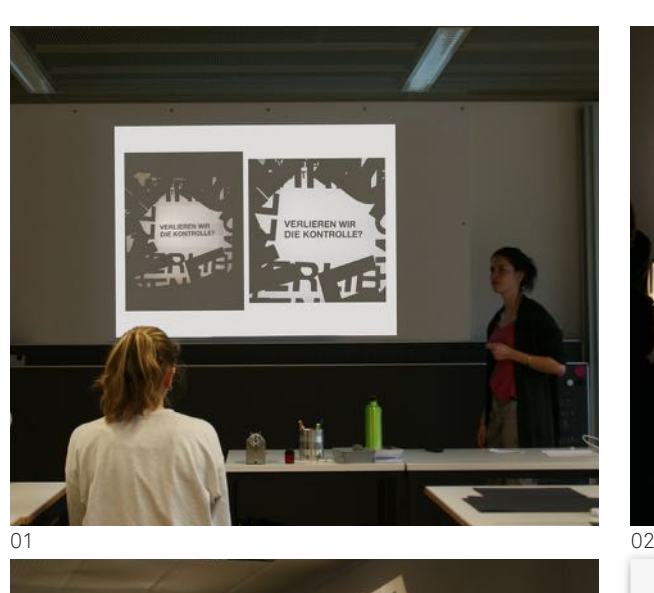

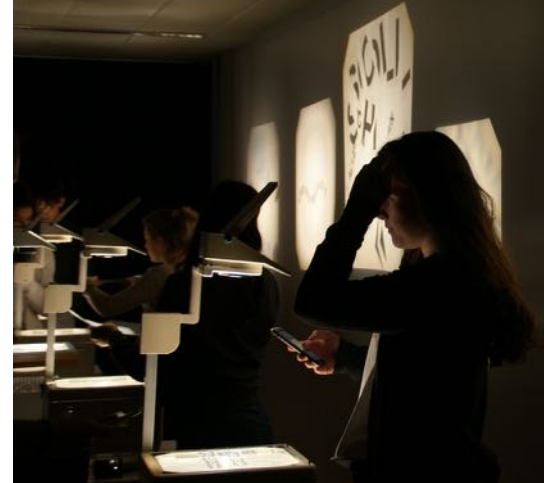

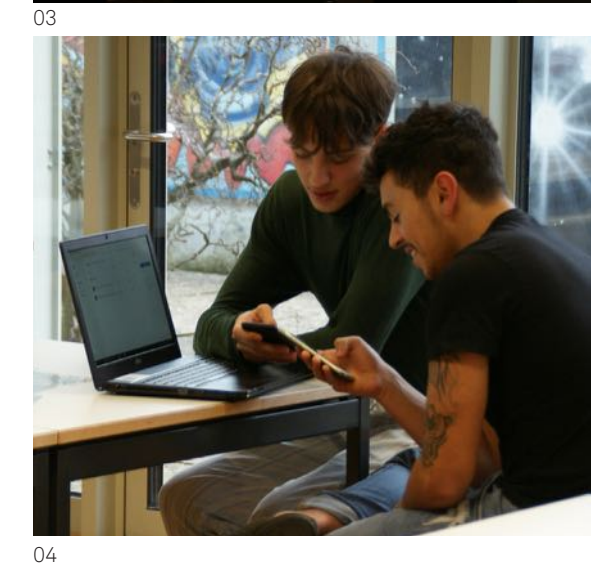

#### **Material**

#### **Vorbereiten**

- Dropbox Zugangsdaten aufschreiben
- Powerpoint Präsentation mit Vorher-Nachher-Vergleich
- Fischli/Weiss Fragen in unterschiedlichen Grössen auf Transparentfolie ausdrucken

#### **Im Schulzimmer**

- Hellraumprojektoren
- Smartphones
- Computer
- Scheren
- Cutter
- Schneidematten
- Leimstifte
- Klebeband
- Transparentfolie
- Schwarzes Papier
- Wasserfeste Marker
- Input mit Vorher-Nachher-Vergleich **01 02**
	- Einrichten des Klassenzimmers
- Bei der Arbeit **03**

Bildbearbeitung auf dem Smartphone **04**

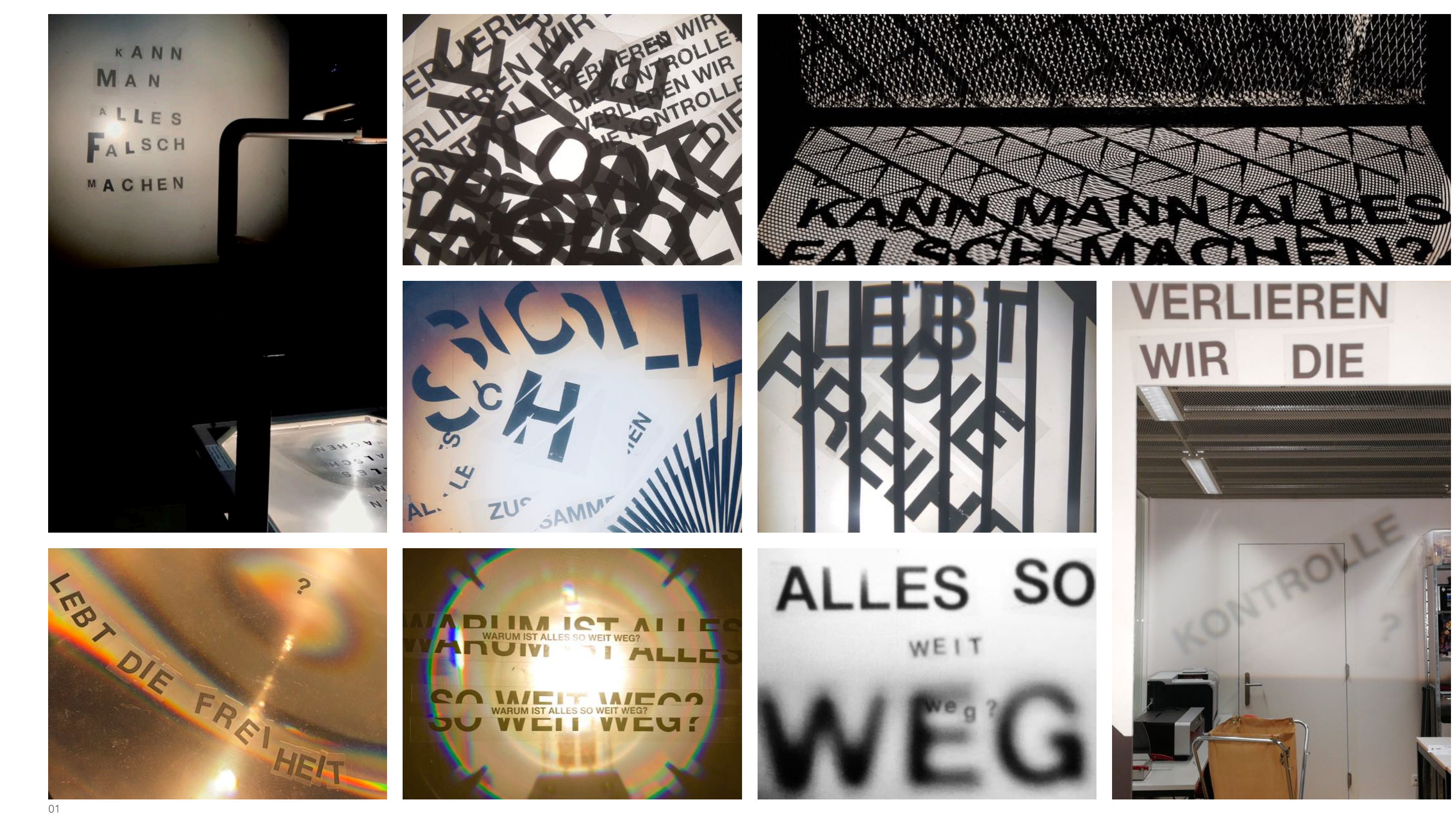

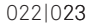

## Ergebnisse

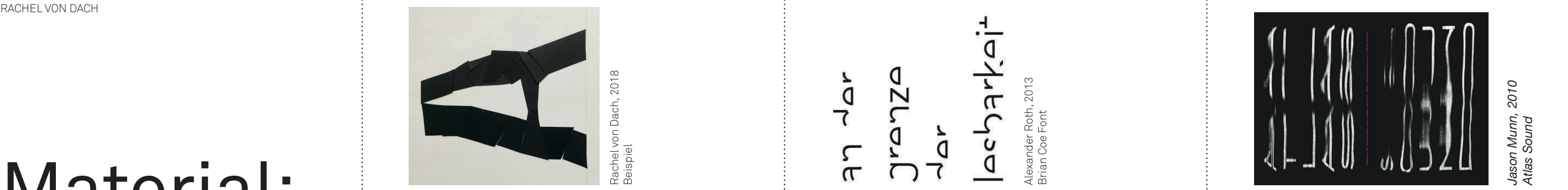

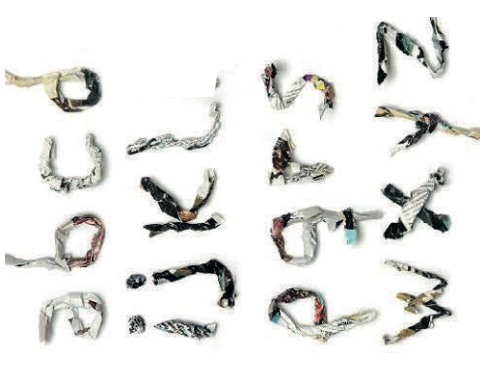

Ipsum Planet, 2006 Ipsum Plar<br>Paperfont

## Material: Sequenz 1

## NEUE FORM **NEUE FORM**

- in Fragmente und setzen sie aus allen in Fragmente und setzen sie aus allen<br>Fragmenten den Buchstaben wieder Fragmenten den Buchstaben wieder geformte Buchstabe sollte ungefähr geformte Buchstabe sollte ungefähr Zerschneiden Sie ihren Buchstaben Zerschneiden Sie ihren Buchstaben die gleiche Versalhöhe besitzen. die gleiche Versalhöhe besitzen. neu zusammen. Der neu neu zusammen. Der neu  $\Theta$
- Kleben Sie den Buchstaben auf die<br>Grundlinie (A4 Hoch) Kleben Sie den Buchstaben auf die Grundlinie (A4 Hoch)  $\odot$

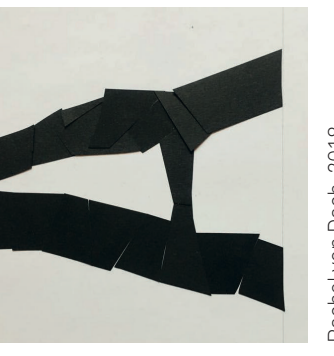

2018 Rachel von Dach, 2018 Rachel von Dach,<br>Beispiel

 $\frac{1}{2}$  $\Gamma$ 

Jranza  $\frac{1}{4}$ 

Alexander Roth, 2013<br>Brian Coe Font

# ZERKNÜLLEN **ZERKNÜLLEN**

- Zerknüllen Sie ihren Buchstaben Zerknüllen Sie ihren Buchstaben so klein es geht zum gleichen so klein es geht zum gleichen Buchstaben zusammen. Buchstaben zusammen.  $\Theta$
- Kleben Sie den Buchstaben auf<br>die Grundlinie (A4 Hoch) Kleben Sie den Buchstaben auf die Grundlinie (A4 Hoch)  $\odot$

# **HELVETICA HACKLAB TEIL 1 HELVETICA HACKLABTEIL**

- einem dreidimensionalen Buchstaben nen Teilen, den Buchstaben neu zu<br>einem dreidimensionalen Buchstaben auseinander, dass sie aus den einzelauseinander, dass sie aus den einzel- Schneiden Sie ihren Buchstaben so Schneiden Sie ihren Buchstaben so nen Teilen, den Buchstaben neu zu zusammensetzen können. zusammensetzen können.
- Grundlinie (A3 Hoch) Andrew Byrom, 2001 Interio Light Kleben Sie den Buchstaben auf die Kleben Sie den Buchstaben auf die<br>Grundlinie (A3 Hoch)

 $\bigodot$ 

Jason Munn, 2010<br>Atlas Sound *Jason Munn, 2010 Atlas Sound*

**3D**

## EXPLOSION **EXPLOSION**

- einzelne Fragmente und ordnen Sie einzelne Fragmente und ordnen Sie<br>diese so an, als hätte eine Bombe Zerstückeln Sie den Buchstaben in Zerstückeln Sie den Buchstaben in eingeschlagen. Der Buchstabe soll eingeschlagen. Der Buchstabe soll diese so an, als hätte eine Bombe noch knapp erkennbar bleiben. noch knapp erkennbar bleiben.  $\Theta$
- Crundlinie (A3 Hoch)<br>Grundlinie (A3 Hoch) Brian Coe Font Kleben Sie Ihre Buchstaben auf die Kleben Sie Ihre Buchstaben auf die Grundlinie (A3 Hoch)  $\odot$

## REDUKTION **REDUKTION**

- $\mathbb U$ ersuchen Sie so viele Teile von ihrem Versuchen Sie so viele Teile von ihrem<br>Buchstaben zu entfernen bis Sie die<br>Grenze der Lesbarkeit erreichen. Buchstaben zu entfernen bis Sie die Grenze der Lesbarkeit erreichen.  $\Theta$
- Kleben Sie den Buchstaben auf die<br>Grundlinie (A4 Hoch) Kleben Sie den Buchstaben auf die Grundlinie (A4 Hoch) $\odot$

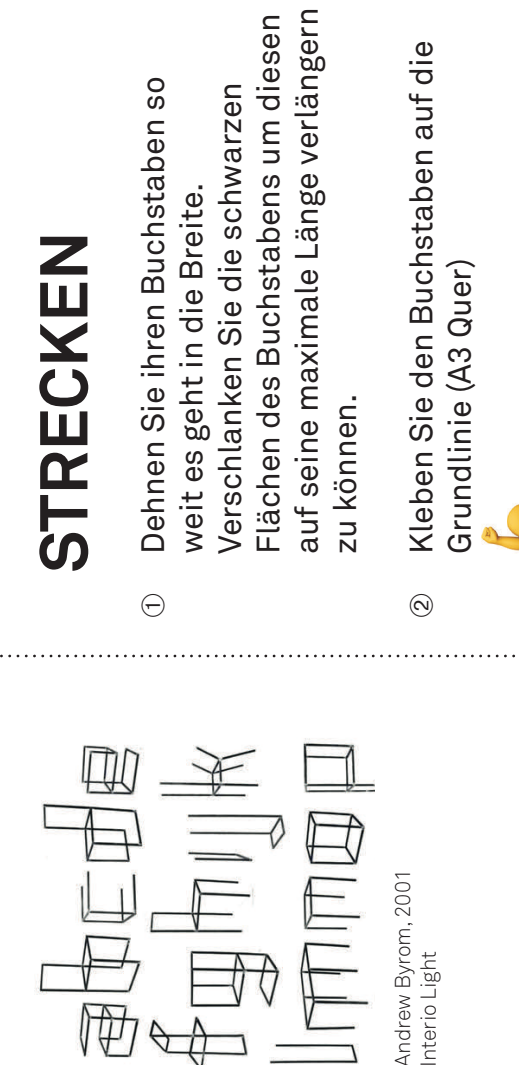

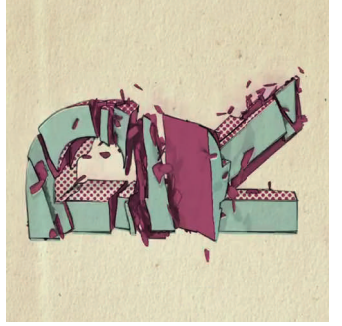

Jess Gorick, 2009 Jess Gorick, 2009<br>The Letter 'R' The Letter 'R'

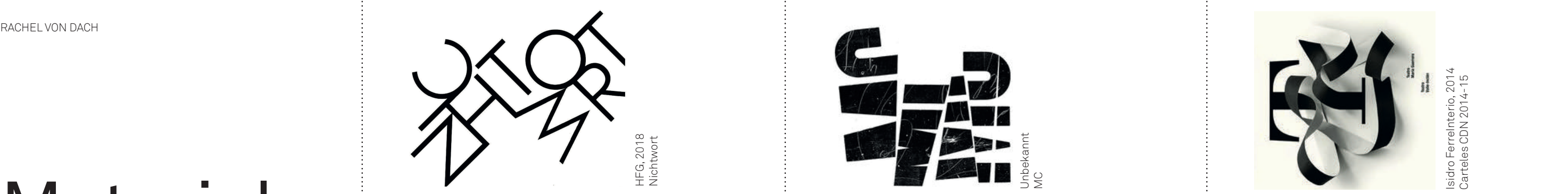

# **PATCHWORK** PATCHWORK

## Material: Sequenz 2

- ungewohnt zusammenzubringen in dem drehen, umkehren und unterschiedliche ungewohnt zusammenzubringen in dem<br>Sie die Buchstaben neu anordnen, drehen, umkehren und unterschiedliche Schneiden Sie die einzelnen Buchstaben des Wortes auseinander. Versuchen Sie<br>das Wort auf kompakter Art und Weise des Wortes auseinander. Versuchen Sie  $\circledcirc$  Schneiden Sie die einzelnen Buchstaben das Wort auf kompakter Art und Weise Schriftgrössen verwenden. Das Wort Schriftgrössen verwenden. Das Wort Sie die Buchstaben neu anordnen, soll erkennbar bleiben. **Fell**  soll erkennbar bleiben.  $\Theta$
- Wie könnte das auch noch aussehen? Wie könnte das auch noch aussehen? Greifen Sie nochmals ein und stellen Greifen Sie nochmals ein und stellen Sie das Resultat anders dar. **To A** Sie das Resultat anders dar.  $\odot$

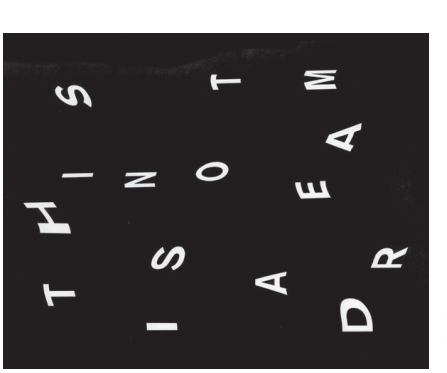

Jnbekannt<br>This is not a dream This is not a dream Unbekannt

## **DISTANZ DISTANZ**

- Versuchen Sie die einzelnen Buchstaben Versuchen Sie die einzelnen Buchstaben eines Wortes möglichst weit auseinan-<br>der verteilt auf dem Hellraumprojektor der verteilt auf dem Hellraumprojektor eines Wortes möglichst weit auseinanauszulegen. Das Wort soll gerade auszulegen. Das Wort soll gerade<br>noch erkennbar sein. noch erkennbar sein.  $\Theta$
- $\mathbb O$  Wie könnte das auch noch aussehen? Wie könnte das auch noch aussehen? Greifen Sie nochmals ein und stellen Greifen Sie nochmals ein und stellen<br>Sie das Resultat anders dar. Sie das Resultat anders dar.  $\bigodot$

Tiefenwirkung zu verleihen. Diese raum-<br>bildende Mittel können Sie dabei unterstützen: Unschärfe, Verbiegen der Folie, Tiefenwirkung zu verleihen. Diese raumbildende Mittel können Sie dabei unterstützen: Unschärfe, Verbiegen der Folie, aufstellen statt legen der Buchstaben, aufstellen statt legen der Buchstaben, unterschiedliche Grössen verwenden, unterschiedliche Grössen verwenden, angebrachten Gegenstand... Projektion auf einen an die Wand Projektion auf einen an die Wand Versuchen Sie dem Wort eine Versuchen Sie dem Wort eine angebrachten Gegenstand...

# ERWEITERUNG **ERWEITERUNG**

 $\Theta$ 

**DIMENSION** 

**DIMENSION** 

Greifen Sie nochmals ein und stellen Sie flach hinlegen, falten Sie die Schleifen... Greifen Sie nochmals ein und stellen Sie<br>das Resultat anders dar. Streifen die einzelnen Buchstaben zum Wort zusammen. Achten Sie darauf wie Streifen die einzelnen Buchstaben zum Wort zusammen. Achten Sie darauf wie Das Wort soll erkennbar bleiben. **To Das** Streifen auf die Kanten statt sie nur<br>flach hinlegen, falten Sie die Schleifen. streifen. Verbinden Sie anhand diesen streifen. Verbinden Sie anhand diesen Wie könnte das auch noch aussehen? Wie könnte das auch noch aussehen? Verlängern Sie die einzelnen Zeichen Verlängern Sie die einzelnen Zeichen Sie mit den Papierstreifen umgehen: Sie mit den Papierstreifen umgehen: Bilden Sie Schlaufen, stellen Sie die Bilden Sie Schlaufen, stellen Sie die Streifen auf die Kanten statt sie nur ihres Wortes mit schwarzen Papierihres Wortes mit schwarzen Papier-Das Wort soll erkennbar bleiben. das Resultat anders dar.  $\Theta$  $\odot$ 

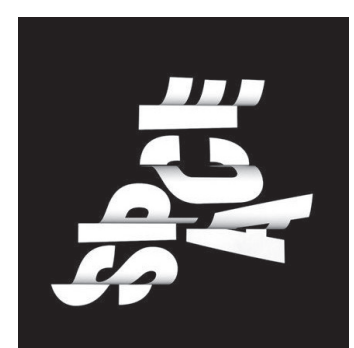

Isidro FerreInterio, 2014<br>Carteles CDN 2014-15 Isidro FerreInterio, 2014 Carteles CDN 2014-15

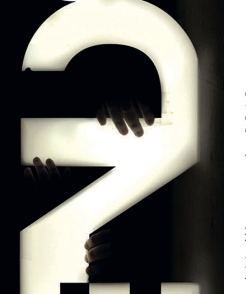

Paul Hollingworth, 2010<br>Trendsetter Paul Hollingworth, 2010 Trendsetter

Unbekannt Unbekannt<br>Space

- Kombinieren Sie Ihre Hände mit dem Kombinieren Sie Ihre Hände mit dem<br>Wort auf dem Hellraumprojektor so Das Wort soll lesbar bleiben. <sup>2</sup>0 A Wort auf dem Hellraumprojektor so zusammen dass dabei ein neues zusammen dass dabei ein neues spannendes Wortbild entsteht. spannendes Wortbild entsteht. Das Wort soll lesbar bleiben.  $\Theta$
- Wie könnte das auch noch aussehen? Wie könnte das auch noch aussehen? Greifen Sie nochmals ein und stellen Greifen Sie nochmals ein und stellen<br>Sie das Resultat anders dar. Sie das Resultat anders dar.  $\odot$

## **ZUZZUZZ TRENNEN**

- dabei ein neues Wortbild zu erlangen. Sie können die Streifen übereinander-Sie können die Streifen übereinander- Zerschneiden Sie ihr Wort in mehrere dabei ein neues Wortbild zu erlangen. Zerschneiden Sie ihr Wort in mehrere Streifen. Versetzen Sie die einzelnen<br>Streifen leicht und versuchen sie Streifen. Versetzen Sie die einzelnen distanzieren. Das Wort soll gerade<br>noch erkennbar sein. D distanzieren. Das Wort soll gerade Streifen leicht und versuchen sie legen oder diese voneinander legen oder diese voneinander noch erkennbar sein.  $\Theta$
- Wie könnte das auch noch aussehen?  $\oslash$  Wie könnte das auch noch aussehen? Greifen Sie nochmals ein und stellen<br>Sie das Resultat anders dar. Greifen Sie nochmals ein und stellen Sie das Resultat anders dar.  $\odot$

Greifen Sie nochmals ein und stellen

Greifen Sie nochmals ein und stellen

Wie könnte das auch noch aussehen?

Sie das Resultat anders dar.

Sie das Resultat anders dar. io

# **HELVETICA HACKLABTEIL 2 HELVETICA HACKLAB TEIL 2**

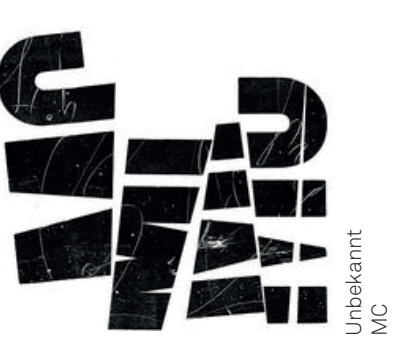

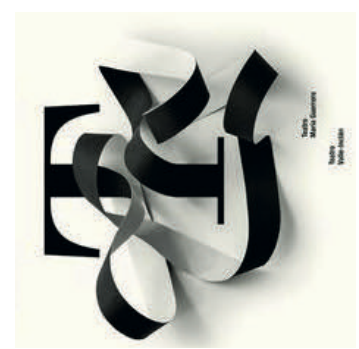

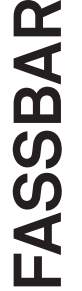

## Material: Sequenz 1/2/3

## **KAHOOT QUIZ**

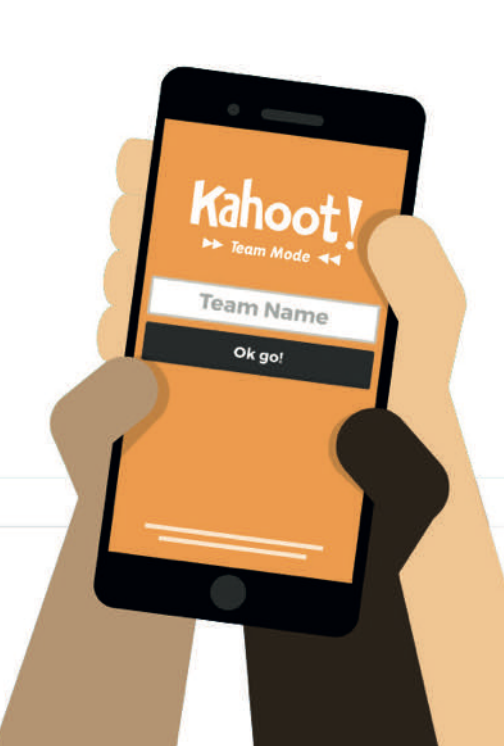

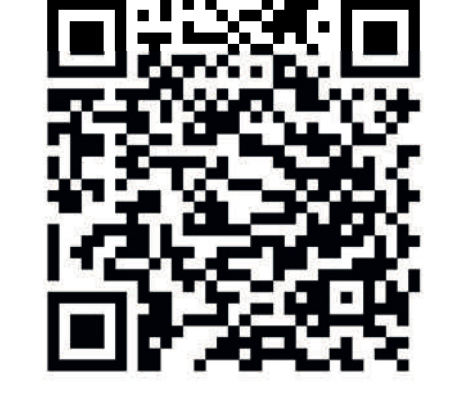

**www.goo.gl/jceTPW**

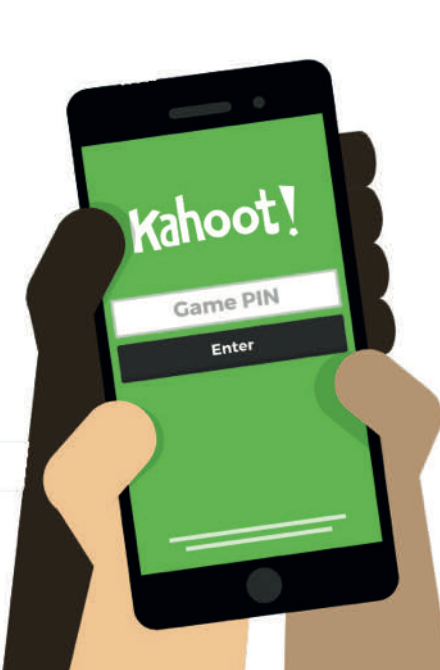

### Versal Riese Grundlinie Minuskel Serifenlos Füsschen Frakturschrift Satzspiegel Serifen

### **DAS IST EIN TITEL** *Neuheit* Schriftklassifikation: \_\_\_\_\_\_\_\_\_\_\_\_\_\_\_\_\_\_\_

Ciure rerum adis enda con cusani omnita pa idessin nimin cus renduci issinct atiorem por lumquia ad min porpos erferundia doloriore nesti dolut velestiorepe reperes editionsed ut

Di gerum verita dolupis aut deri omnimaiorit

Hacken Glyphen Font Script Handschrift Abschluss Banderole Schriftband Font Ligatur

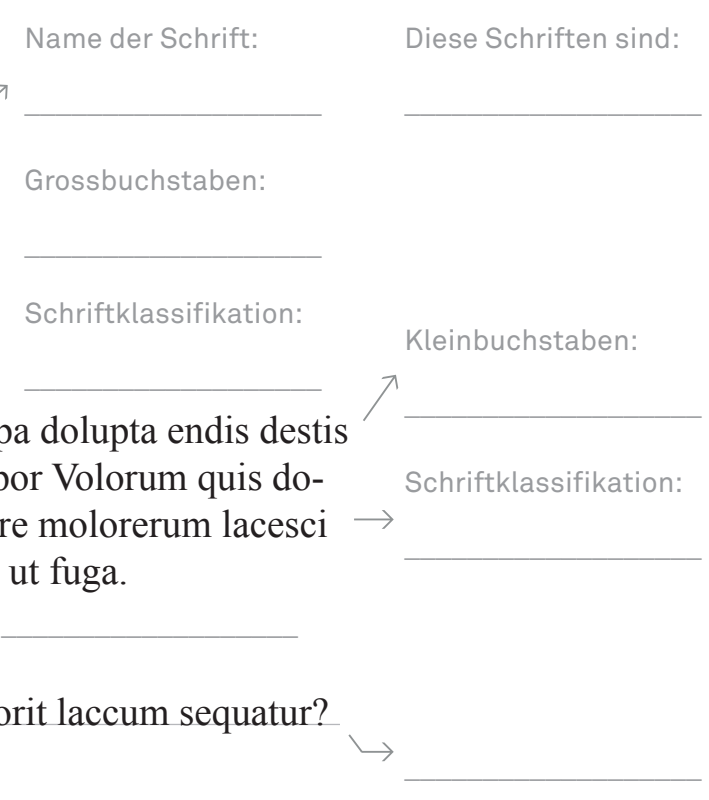

Gmäess eneir Sutide eneir elgnihcesn Uvinisterät, ist es nchit witihcg in wlecehr Rneflogheie die Bstachuebn in eneim Wrot snid, das ezniige was wcthiig ist, ist dass der estre und der leztte Bstabchue an der ritihcegn Pstoiion snid. Der Rset knan ein ttoaelr Bsinöldn sien, tedztorm knan man ihn onhe Pemoblre lseen. Das ist so, wiel wir nciht jeedn Bstachuebn enzelin leesn, snderon das Wrot als gseatems.

Sleon une édtue de l'Uvinertisé de Cmabrigde, l'odrre des ltteers dans les mtos n'a pas d'ipmrotncae, la suele coshe ipmrotnate est que la pmeirère et la drenèire soit à la bnnoe pclae. Le rsete peut êrte dnas un dsérorde ttoal et vuos puoevz tujoruos lrie snas porlbème. C'est prace que le creaveu hmauin ne lit pas chuaqe ltetre elle-mmêe, mias le mot cmome un tuot.

#### **DE FR**

## Material: Sequenz 2/3/4

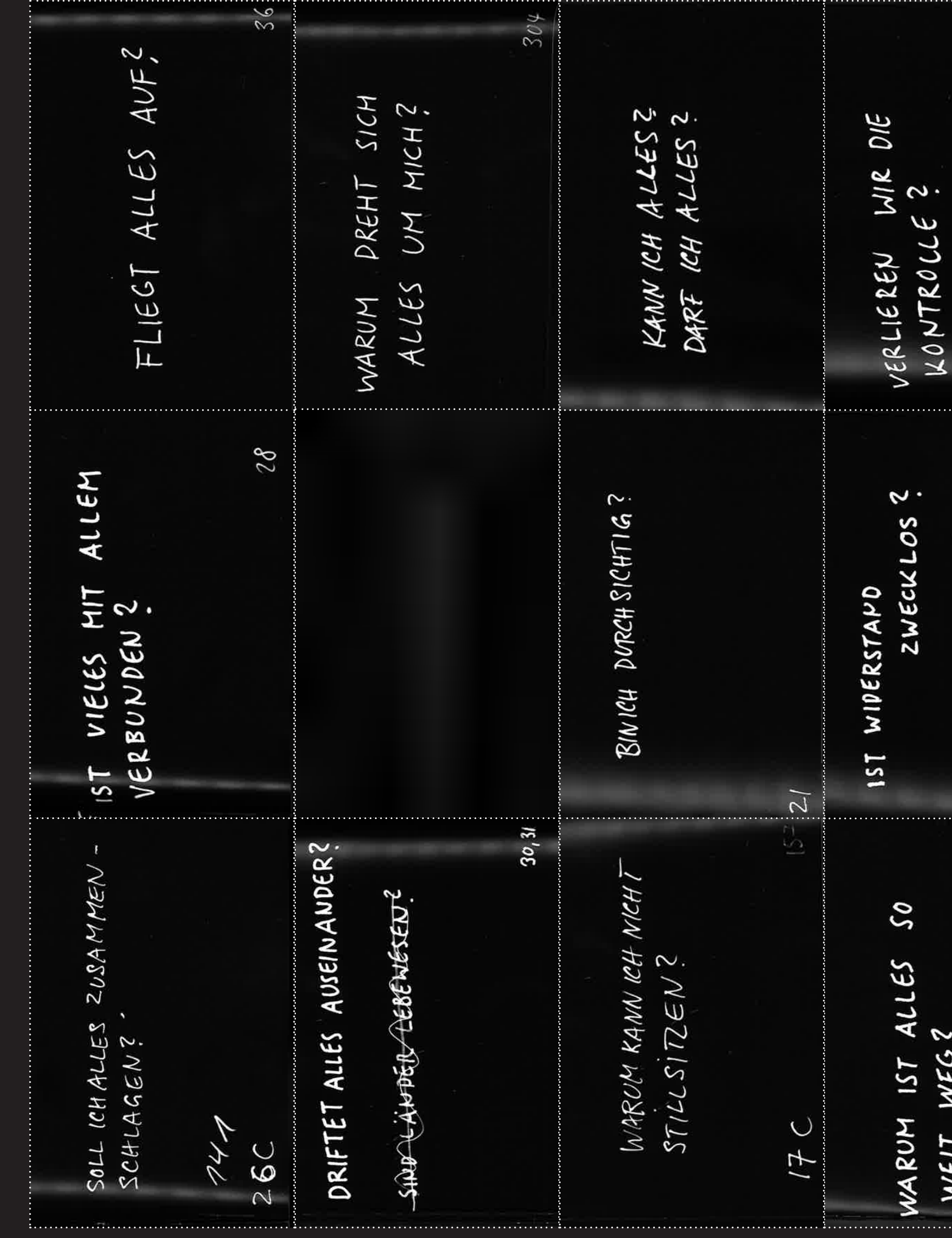

RACHEL VON DACH 030  $384$  $136$ RICHTET SICM NICHT 2 4014  $GEGW$  $545$  $\blacktriangleleft$ KANN MAN ALLES FALSCH<br>MACHEN? MAAR DAD ENDE?  $\mathcal{E}$ 320  $307$ WARUM GESCHIEHT NIE<br>NICHTS? . . . . . . . . . . . . . . . . . . . 1. . .

## Material: Sequenz 3/4

Peter Fischli & David Weiss, Ohne Titel (Fragenprojektion), 1981-2002

 $stlerbuch$  "Findet mich das Glück?" des Schweizer Irch typografische Experimente Schrift in eine sträger aber auch als Bild funktioniert.

nne einer aufbauenden Entwicklung der

it dem Smartphone fest (Hoch oder Querformat) eit auf die Cloud hoch. (balloon.io/font*teamNr°*) entscheiden Sie sich für ein Bild auf der Cloud, fendsten die ausgewählte Frage beschreibt und

**Imindestens 8 Bilder die den Prozess darlegen.** 

**Regeter Leget auf Heller**<br>Regeter<sub>ratio</sub>nsiektoren mit dem Smartphone

jekte, eigene Handschrift auf Folie...

 $\mathsf{len}, \mathsf{neu}$  zusammenbringen, fragmentieren, chriftgrössen, Unschärfe, Zufälligkeit... g, Schärfe/Unschärfe, Foto von Foto, Filter...

scheide im Bezug auf den Inhalt otechnik)

1 position, Verhältnis der Bildteile zum gesamten barkeit, technische Sorgfalt der

ug zwischen Inhalt und Form

#### **Schriftlaboratorium: Findet uns das Glück?**

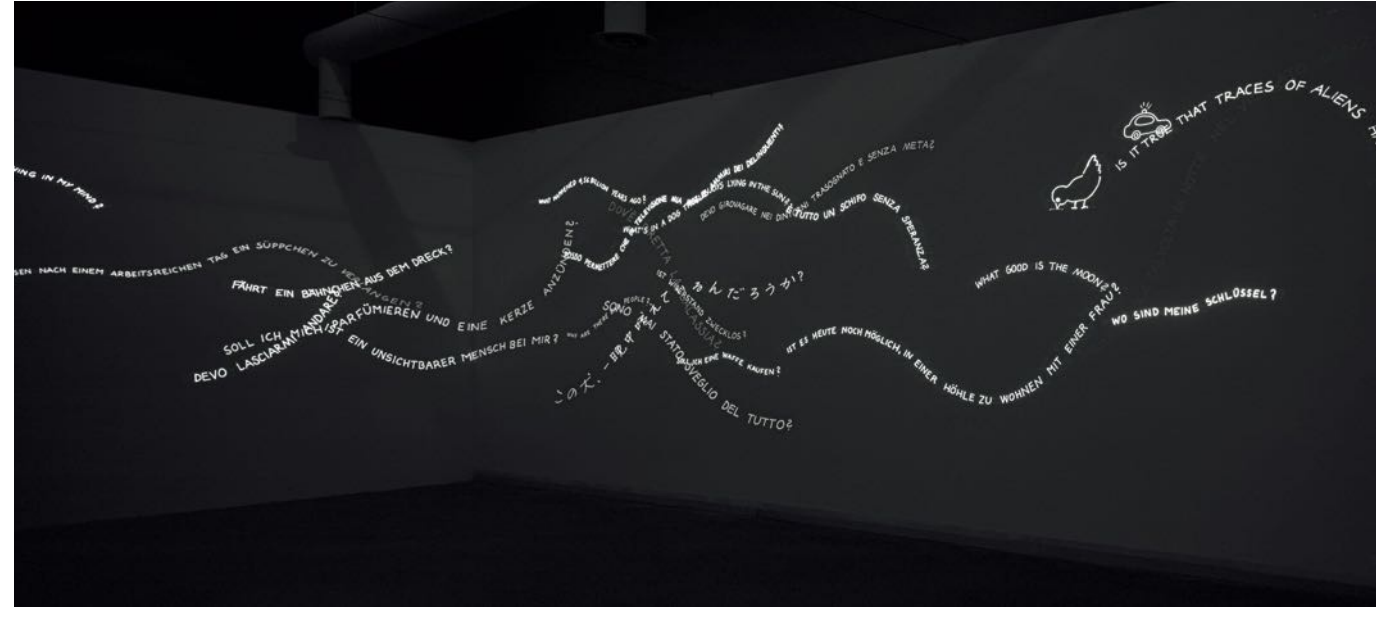

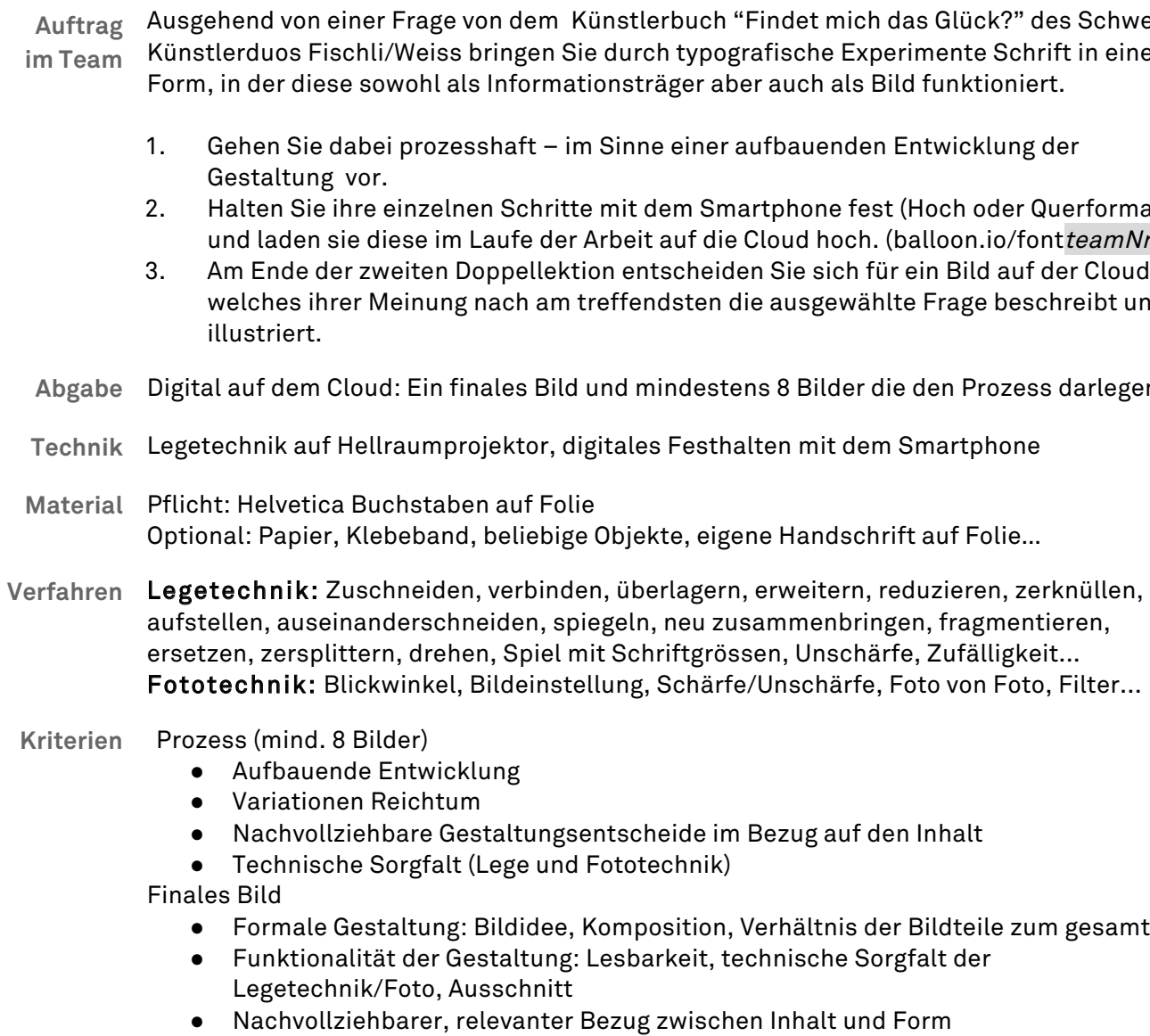

**Zeitplan** 2 Unterrichtsblöcke → Am Ende des letzten Unterrichtsblocks

## Quellenverzeichnis

#### **TYPOGRAPHIE**

**Ambrose/Harris 2005** Gavin Ambrose und Paul Harris, Basics Design 3: Typography, Worthing: AVA Publishing 2005.

**Heller/Anderson 2016** Steven Heller und Gail Anderson, The typography idea book: inspiration from 50 masters, London: Laurence King 2016.

**Rivers 2014** Charlotte Rivers, Schriftenwerkstatt – Fonts und Schriften von Hand entwerfen, Bern: Haupt Verlag 2014.

**Triggs 2003** Teal Triggs, Experimentelle Typografie Avantgarde im modernen Schriftdesign, Bern: Haupt Verlag 2003.

#### **KUNST**

**Fischli/Weiss 2002** Peter Fischli und David Weiss, Findet mich das Glück?, Köln: Walther König 2002.

**Sagmeister 2008** Stefan Sagmeister, Things I have learned in my life so far, Mainz: Hermann Schmidt 2008.

#### **LINKS**

**Interaktives Quiz** www.kahoot.it

**Dropbox** www.dropbox.com

**Drobox Inhalte einsammeln** www.balloon.io

037|037 37

## Vielen Dank!

an Stephanie Fröhlin für das Vertrauen und die wertvolle Unterstützung.

an Gila Kolb für die fachdidaktischen und methodischen Inputs.

an die Schülerinnen und Schüler der Klassen 19o, 18e/f und 20b/f für die motivierende und lehrreiche Zeit.

an Anna Neurohr vom Druckatelier Officina Helvetica für die Ausleihe der Schriftsätze.

RACHEL VON DACH rachel.vondach@gmail.com

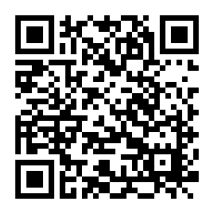

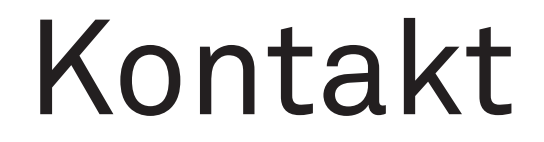

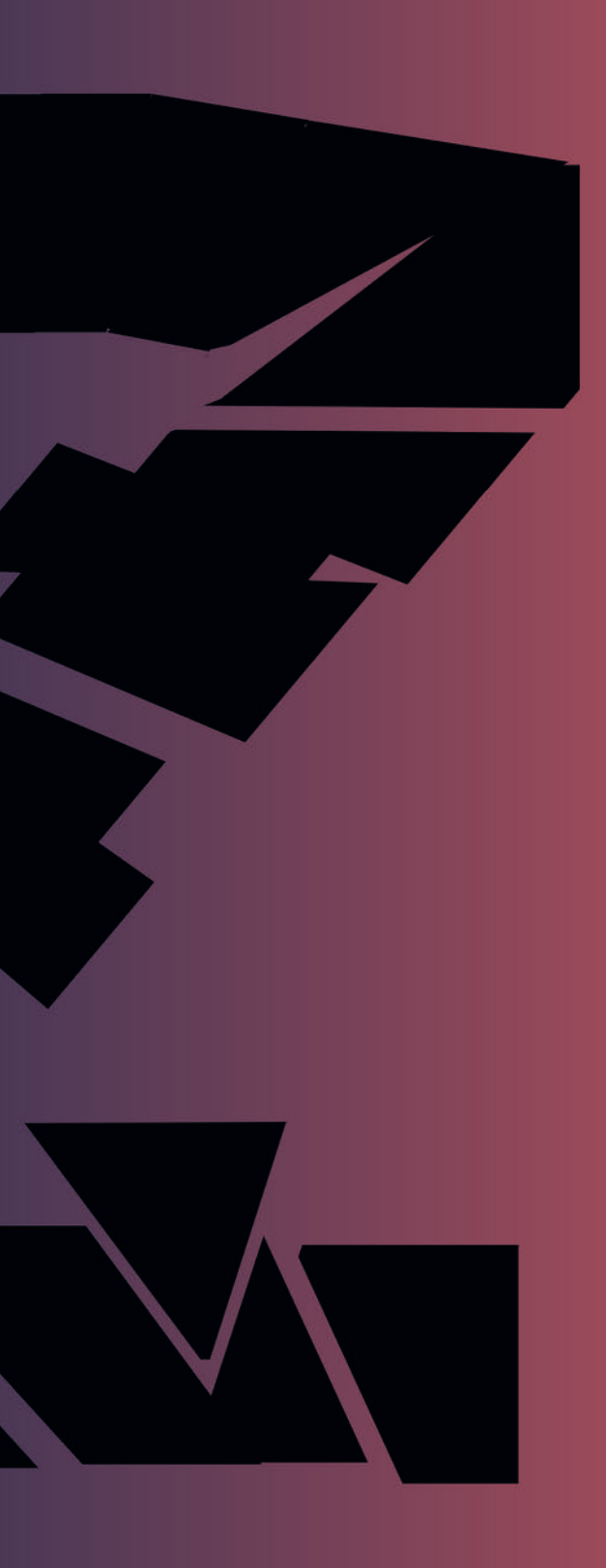

#### **HKB HEAB** Hochschule der Künste Bern<br>Haute école des arts de Berne

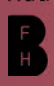

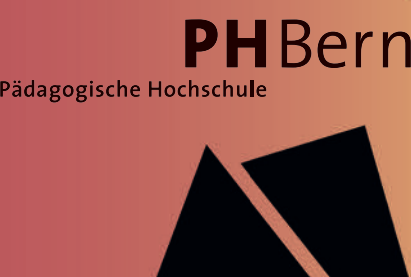